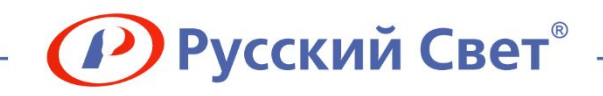

# **RS24 – просто и удобно!**

**RS24 за 5 минут!**

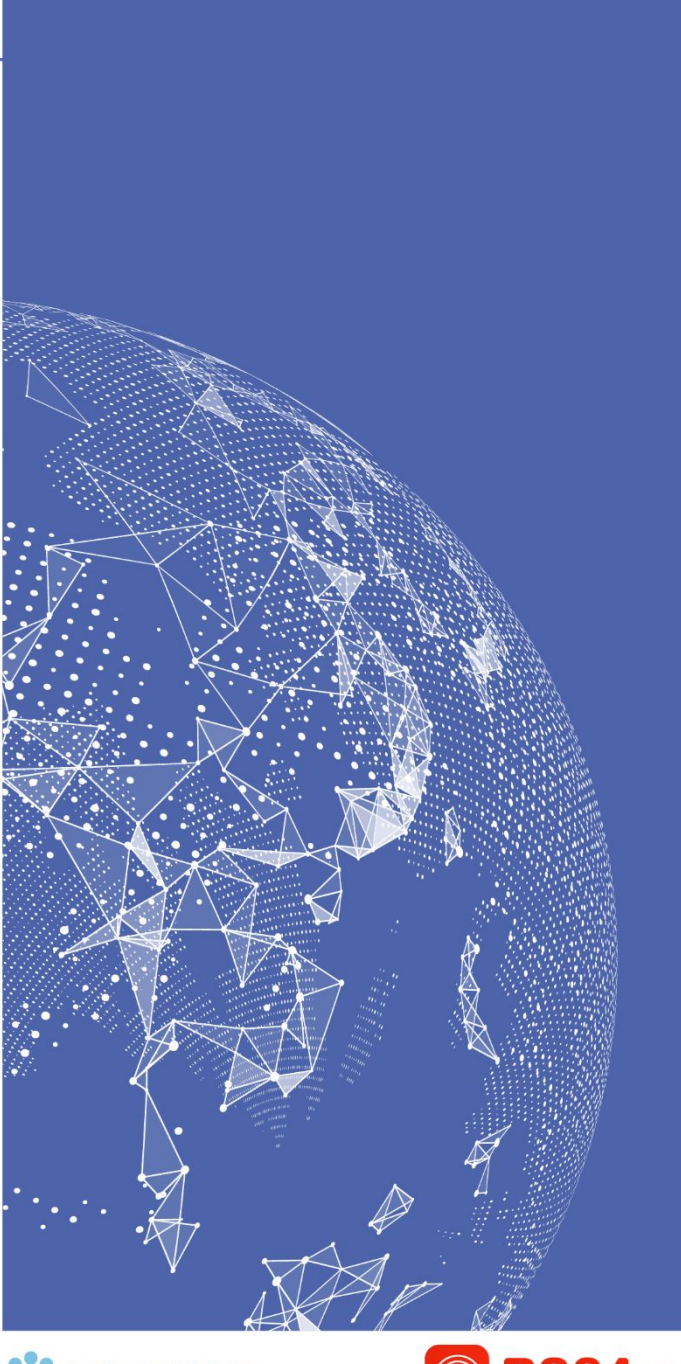

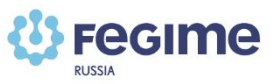

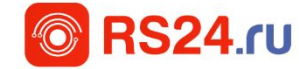

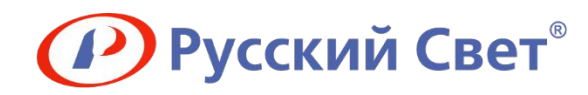

## **Промо-акции**

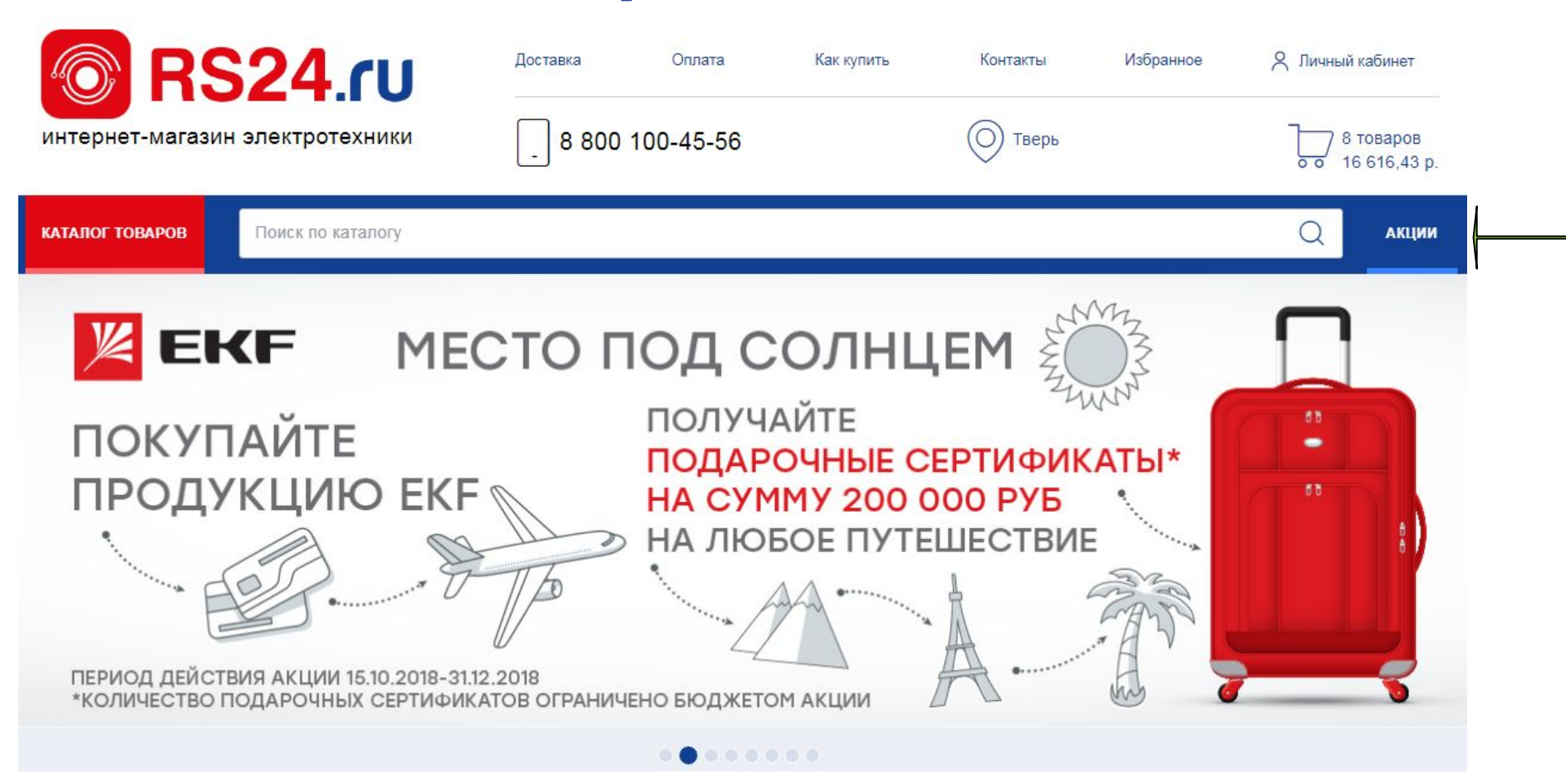

**На домашней странице транслируются текущие промо-акции, проходящие в интернет-магазине. Для получения более подробной информации перейдите в раздел акции.**

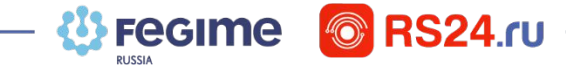

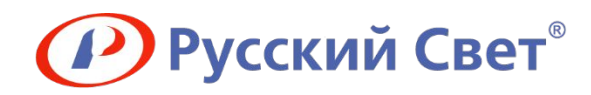

# **Промо-акции**

## Акции

**Fegime** 

**RS24.ru** 

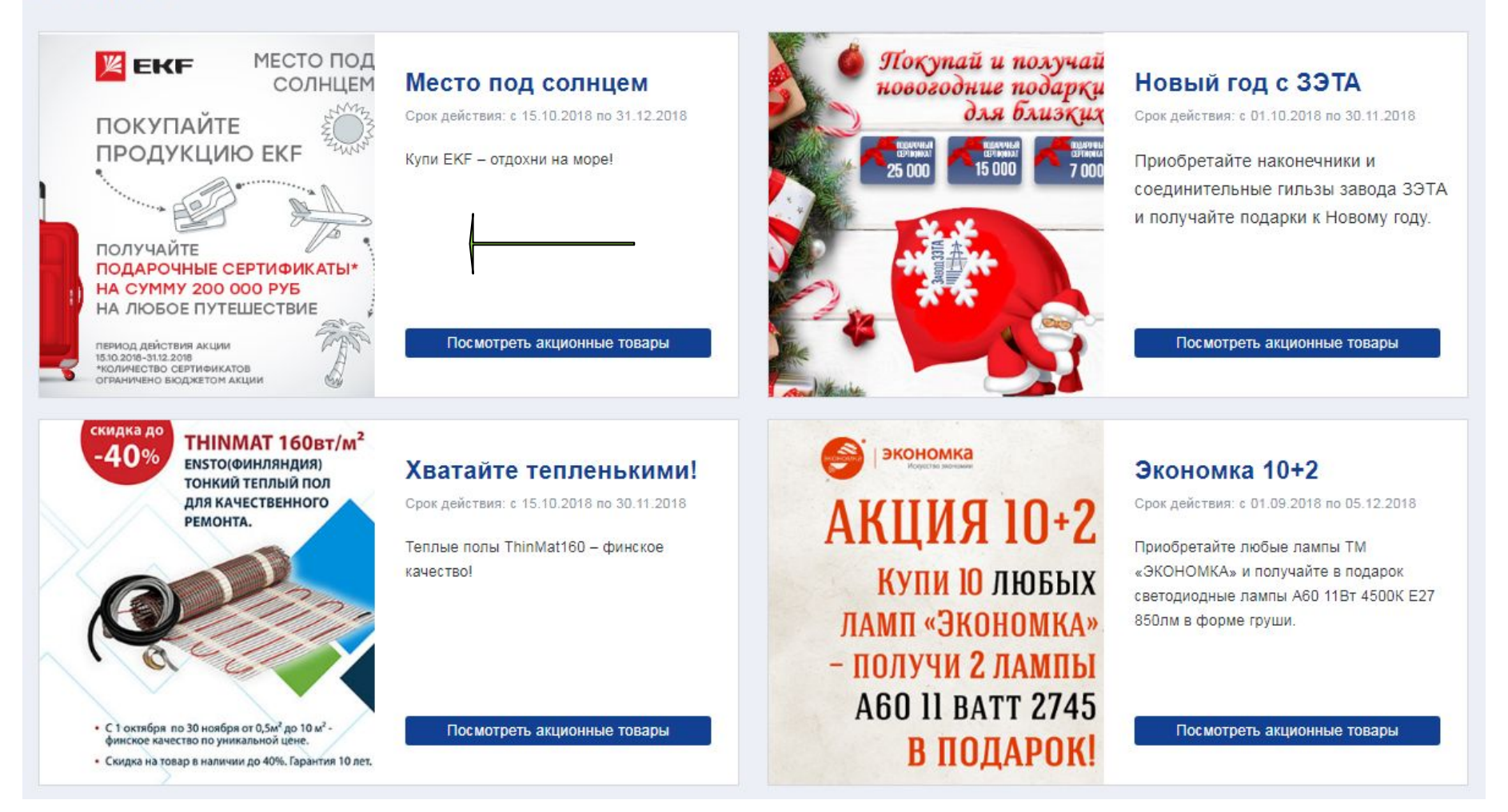

**Выберите интересующую акцию и кликните на баннер или название, чтобы перейти к подробному описанию. Чтобы сразу перейти к списку акционных позиций – нажмите «Посмотреть акционные товары».**

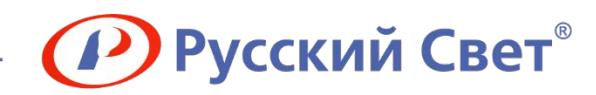

# **Промо-акции**

#### Срок действия акции: с 15.10.2018 по 31.12.2018

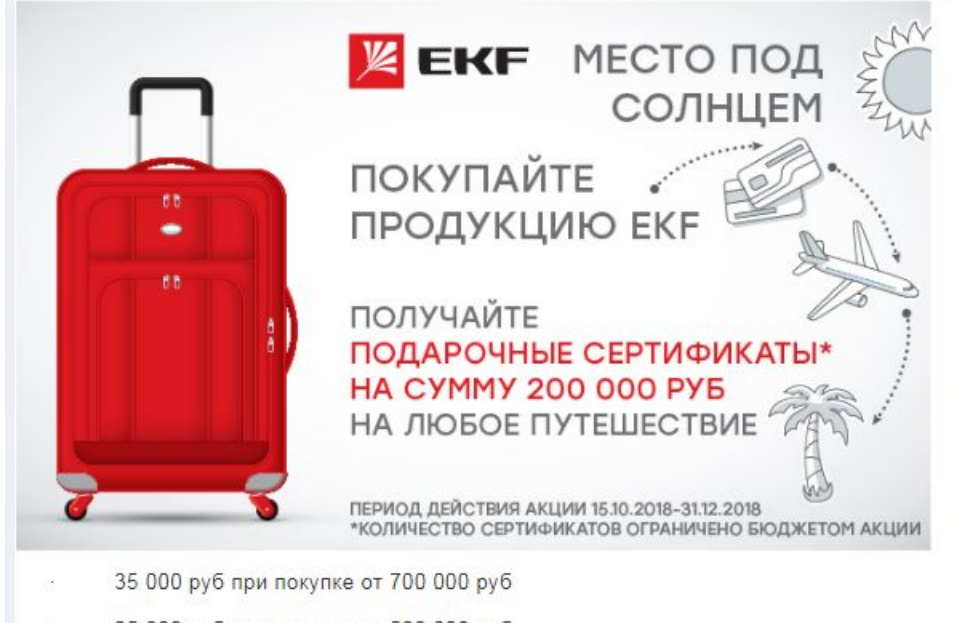

25 000 руб при покупке от 500 000 руб

#### ВНИМАНИЕ!

- учитываются покупки, совершенные исключительно через интернет-магазин RS24

- обязательным условием участия в акции является регистрация. Для регистрации Вам необходимо написать на e-mail <u>rs24@russvet.ru</u> пи<del>сымо с темой</del> и указать: имя, ИНН компании, контактный телефон. Покупки суммируются с 15.10.2018 по 31.12.2018 независимо от даты регистрации

Количество сертификатов ограничено. Организатор оставляет за собой право в любой момент остановить проведение акции. Вопросы, связанные с проведением акции, отправляйте на e-mail: rs24@russvet.ru.

## **Любые вопросы, пожелания или претензии по промо-акциям интернетмагазина просим Вас отправлять на e-mail – rs24@russvet.ru.**

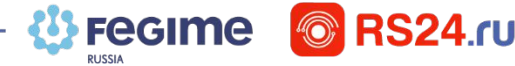

### Участники: клиенты RS24.ru

Условия: Один из ведущих российских производителей электротехники компания ЕКГ отправляет отдыхать! Участвуйте в акции, приобретая продукцию бренда, и проводите зимние каникулы в жарких странах и экзотических местах. Чем больше покупаете - тем больше отдыхаете.

15.10.2018-31.12.2018 - период закупок

01.01.2019-15.01.2019 - подведение итогов

16.01.2019-20.01.2019 - вручение сертификатов

Номиналы сертификатов:

200 000 руб при покупке от 3 000 000 руб

120 000 руб при покупке от 2 000 000 руб

50 000 руб при покупке от 1 000 000 руб

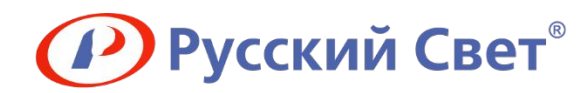

# **Фотографии**

## Шкаф встр. 2 ряда 24+4мод. бел. Leg 001412

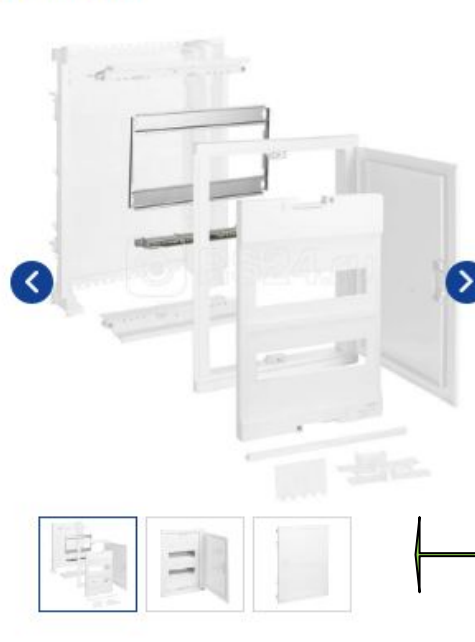

КОД: 58578

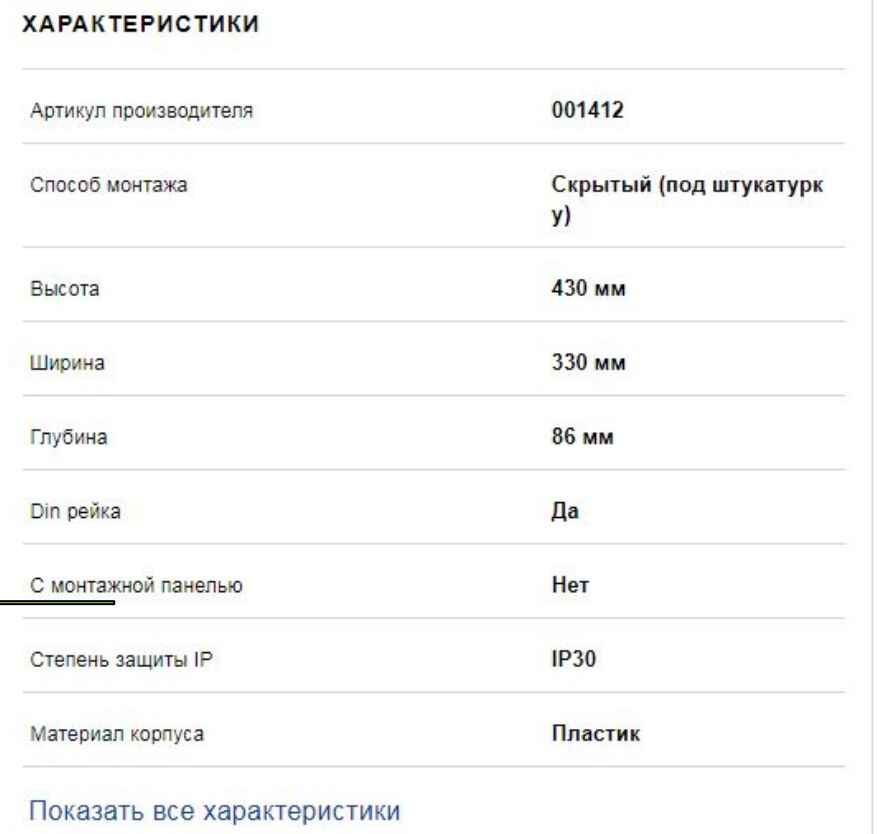

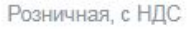

2598.95P

Ваша цена

## 2014.89P

#### • Заказной

На ближайшем складе: нет Посмотреть на всех складах

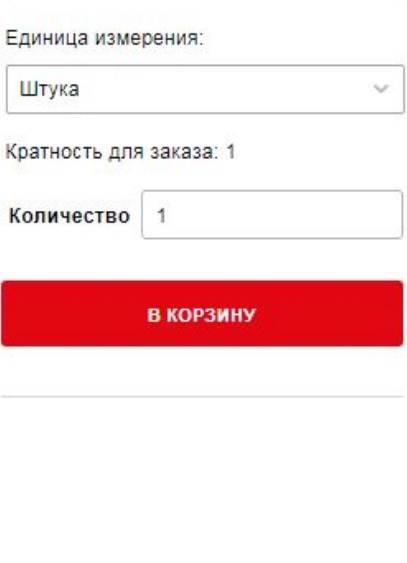

**На карточке товара в интернет-магазине Вам доступны изображения товара, сделанные с разных ракурсов, подробно демонстрирующие особенности и внешний вид изделия.**

**Fegime** *<b>O* RS24.ru

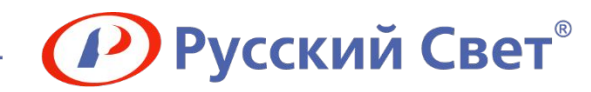

Розничная, с НДС

# **Технические характеристики**

## Шкаф встр. 2 ряда 24+4мод. бел. Leg 001412

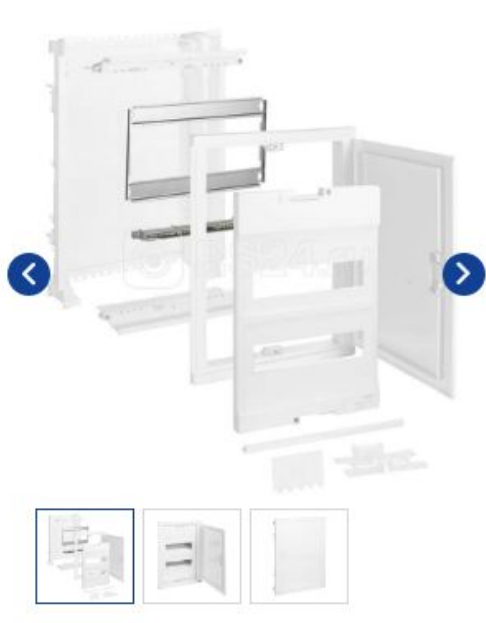

КОД: 58578

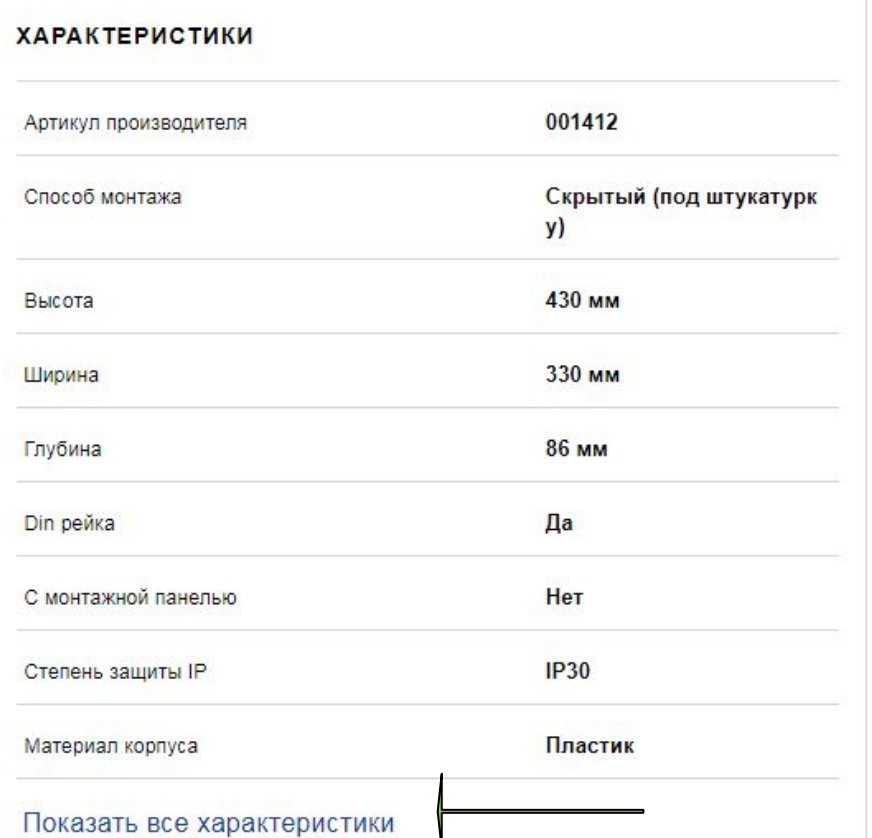

2598.95P Ваша цена 2014.89P • Заказной На ближайшем складе: нет Посмотреть на всех складах Единица измерения: Штука  $\checkmark$ Кратность для заказа: 1 Количество  $\overline{1}$ В КОРЗИНУ

**На карточке товара в интернет-магазине Вам доступны основные технические характеристики. При нажатии на кнопку «Показать все технические характеристики» Вы переместитесь в нижнюю часть страницы, где представлены все технические характеристики по конкретной позиции.**

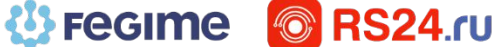

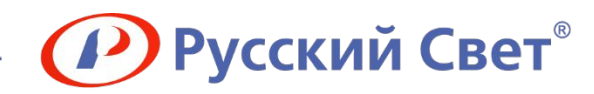

# **Описание товара**

## Описание товара

Светодиодный светильник СПБ-Т5 от IN HOME - это готовое решение для подсветки шкафов и любых зон, где требуется дополнительное освещение, в том числе и на кухне.

Светильники СПБ-Т5 соединяются между собой гибкими и жёсткими способом коннекторами, которые идут в комплекте, образуя единую светодиодную подсветку. Но и отдельно расположенные светильники длиной 1200 мм отлично справятся со своей функцией. Расположенный на корпусе выключатель поможет удобно управлять светильником-подсветкой, включая его тогда, когда это необходимо.

Светодиодный СПБ-Т5 - это не только эффективная замена люминесцентных светильников ЛПБ. С ними можно реализовать идею декоративной и практичной подсветки в любом помещении. Равномерный белый свет 4000К в ярком потоке 1260 люменов, который генерирует светильник СПБ-Т5 мощностью 14 Вт, обеспечит освещённость всего пространства, на которое нацелен. А достаточная освещённость – это не только комфорт, но и безопасность, в том числе и для зрения.

Производитель: IN HOME.

## Документация

Сертификат ТС (PDF)

## Полезная информация

Все товары «IN HOME»

**На карточке товара в интернет-магазине в нижней части страницы Вам доступно описание товара от производителя. Описание товара включает в себя рекомендации по использованию, конкурентные преимущества и наиболее важные технические характеристики.**

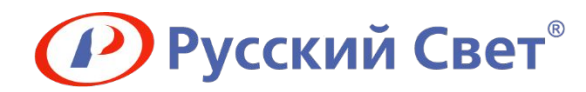

Розничная с НДС

62.54P  $D_{\text{m}}$ 

# **Аналоги**

## Лампа светодиодная CN 7BT свеча 4500К белый E14 560лм 220-240В **ЭКОНОМКА Eco\_LED7wCNE1445**

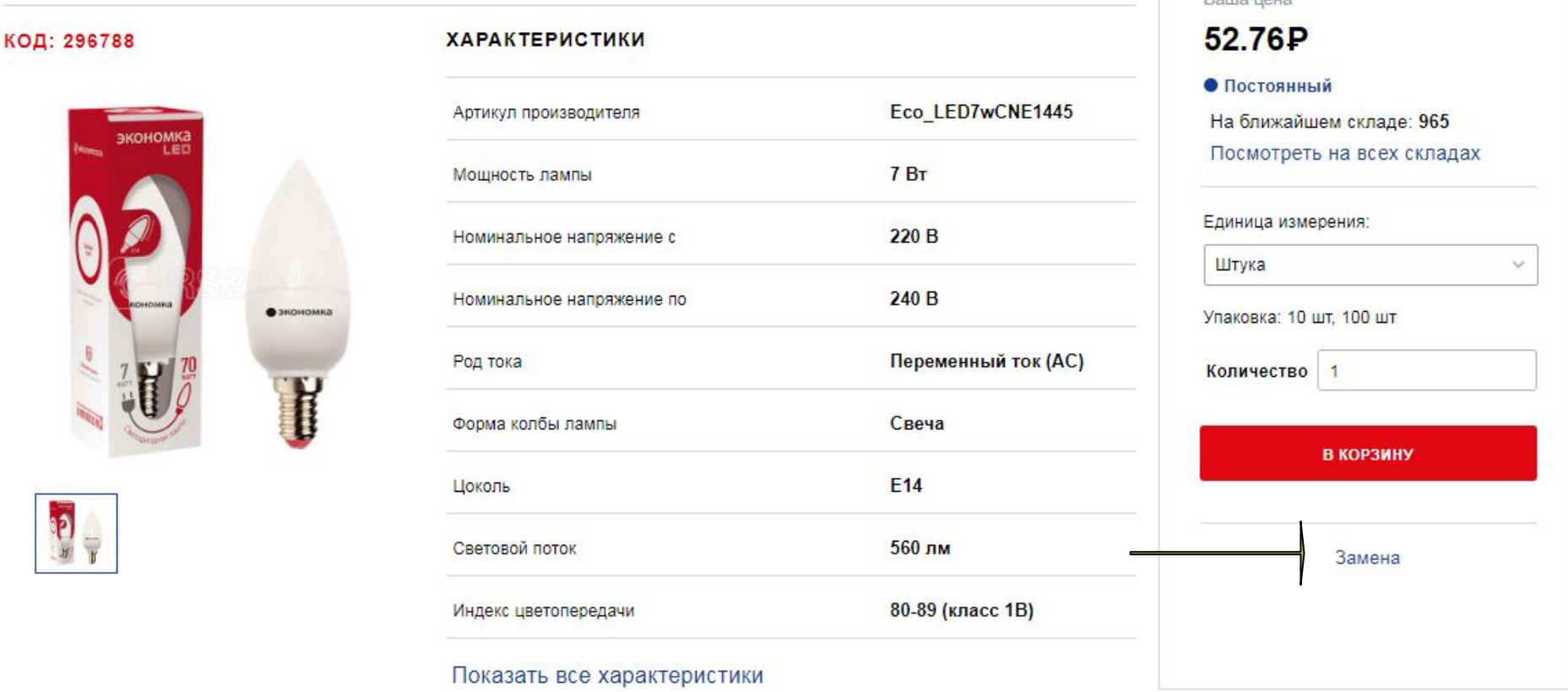

**На карточке товара в интернет-магазине Вам доступен список аналогов конкретной позиции. При нажатии на кнопку «Замена», которая располагается в правой части экрана, Вы переместитесь на подборку аналогов.**

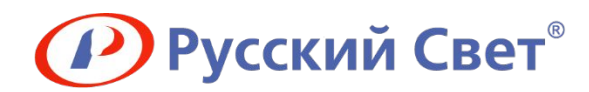

# **Сопутствующие товары**

## С этим товаром покупают

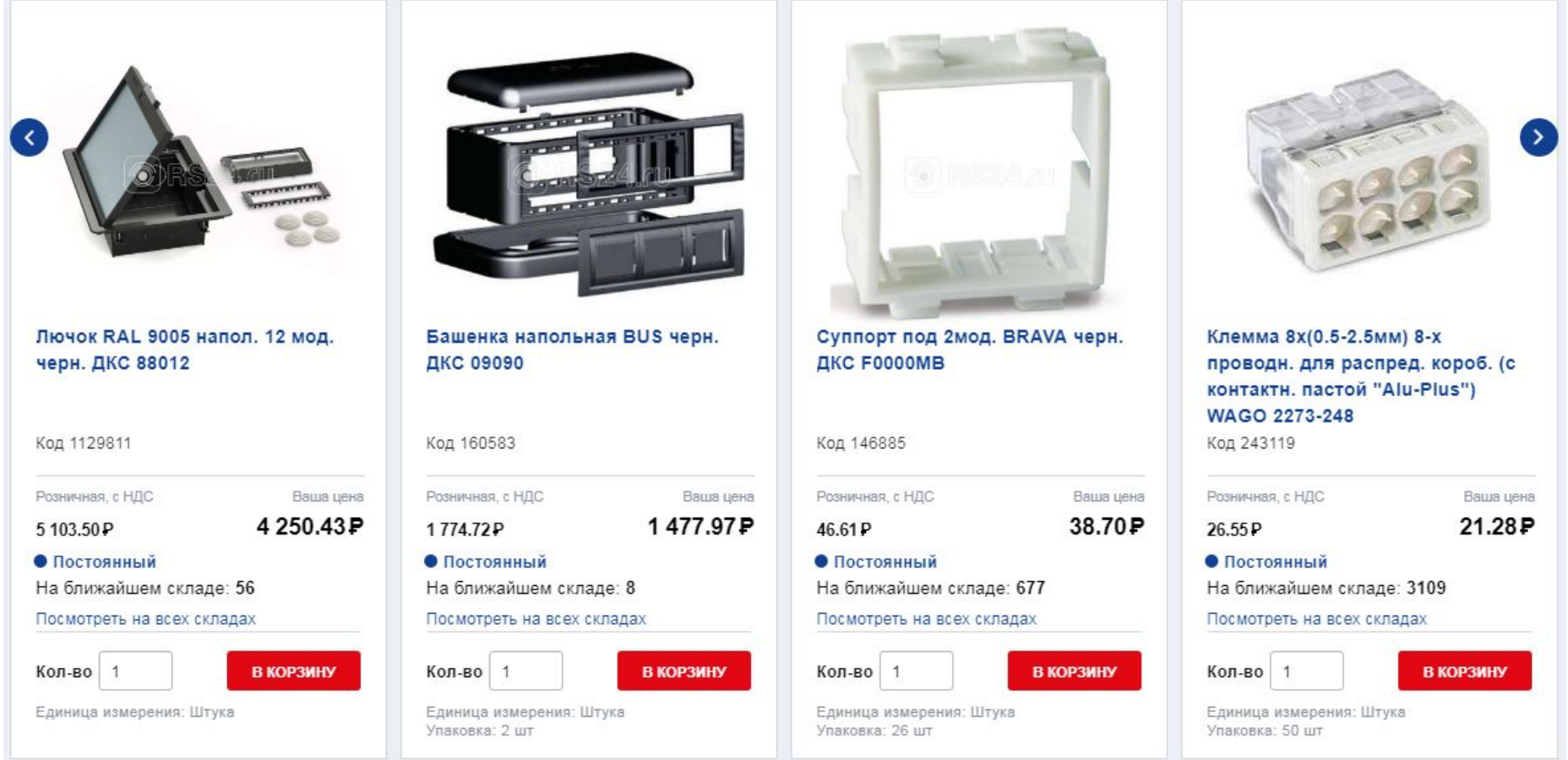

**На карточке товара в интернет-магазине Вам доступен список комплементарных товаров, которые могут дополнить Вашу корзину или напомнить о необходимых сопутствующих товарах. Блок «С этим покупают» располагается в нижней части страницы.**

**Fegime & RS24.ru** 

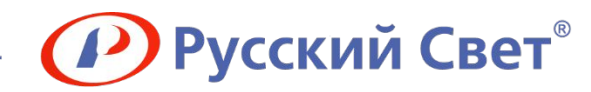

Розничная, с НДС

87.91P

# **Индивидуальная цена**

## Лампа светодиодная ЕСО А60 13Вт грушевидная 230В 3000К Е27 ИЭК LLE-A60-13-230-30-E27

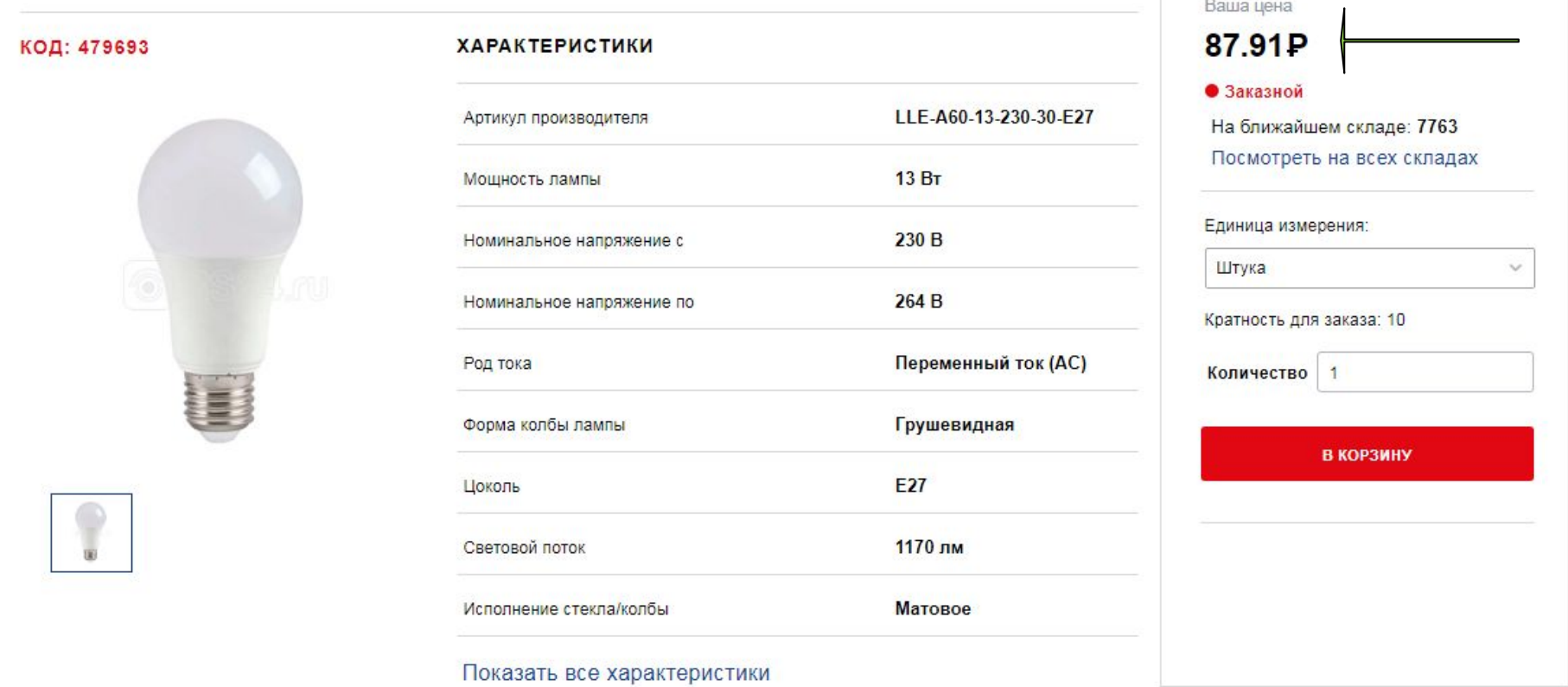

**После регистрации в интернет-магазине каждый раз при авторизации Вам будет доступен просмотр Вашей индивидуальной цены в режиме онлайн без дополнительных запросов и ожидания.**

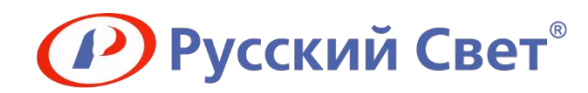

Розничная, с НДС

87.91P

# **Остатки онлайн**

## Лампа светодиодная ЕСО А60 13Вт грушевидная 230В 3000К Е27 ИЭК LLE-A60-13-230-30-E27

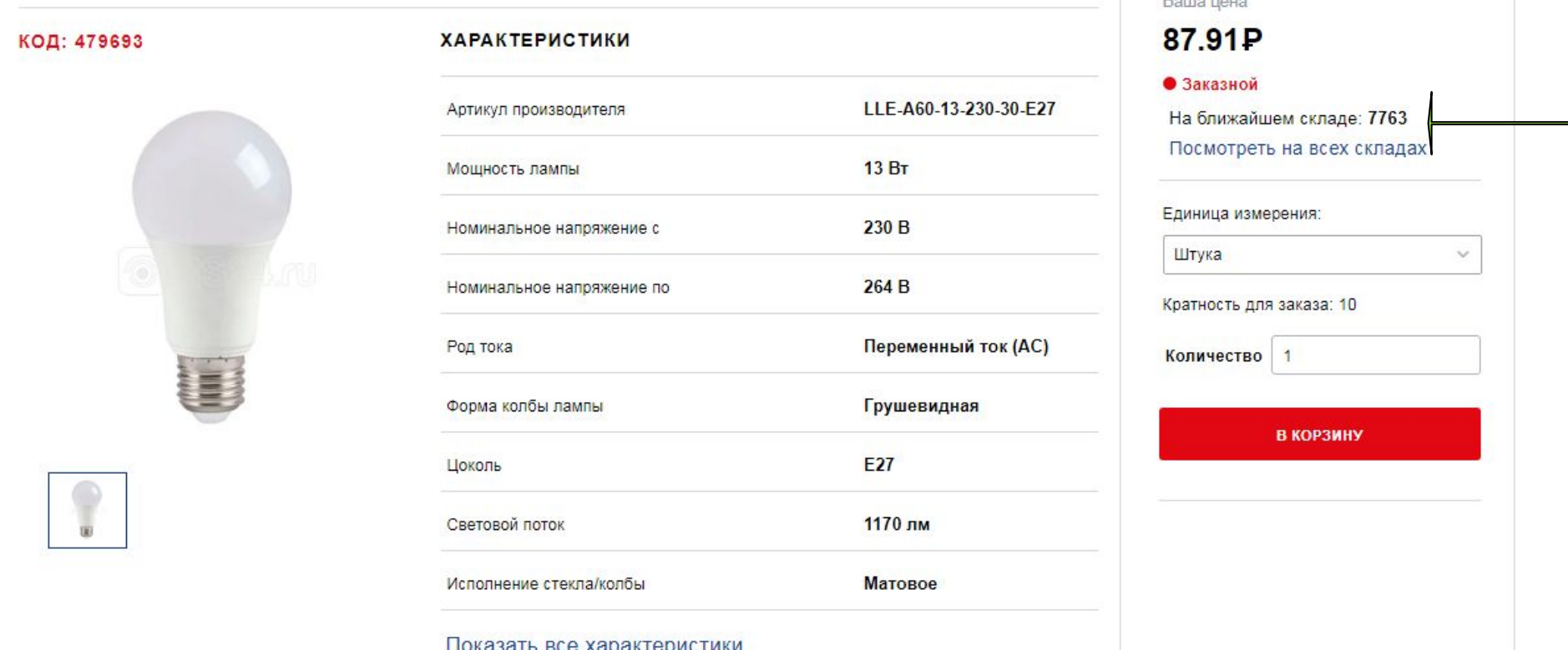

**На карточке товара в интернет-магазине отображается текущее количество данного товара в режиме онлайн. Нажмите кнопку «Посмотреть на всех складах» и Вы увидите подробную информацию о наличии данной позиции по всей России.**

**Fegime C** RS24.ru

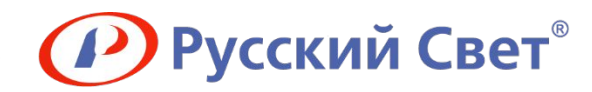

# **Остатки онлайн**

## Доступное количество

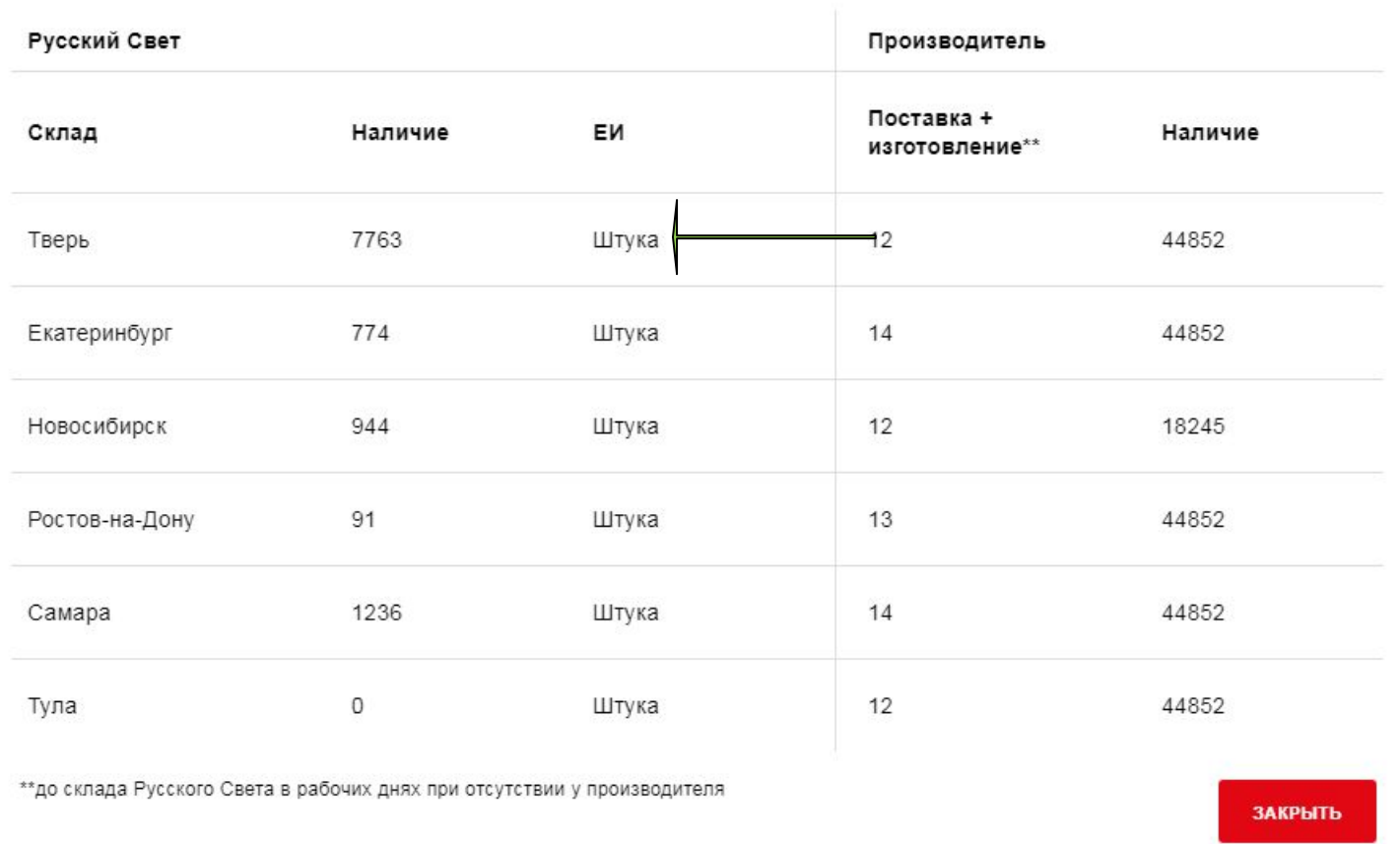

**В форме «Доступное количество» отображается наличие на всех складах. Ваш домашний склад всегда находится на верхней строчке. На данной форме также доступна информация от производителя об остатках и ориентировочных сроках поставки.**

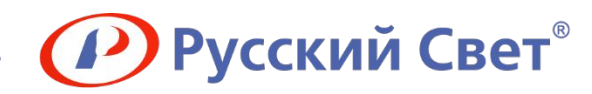

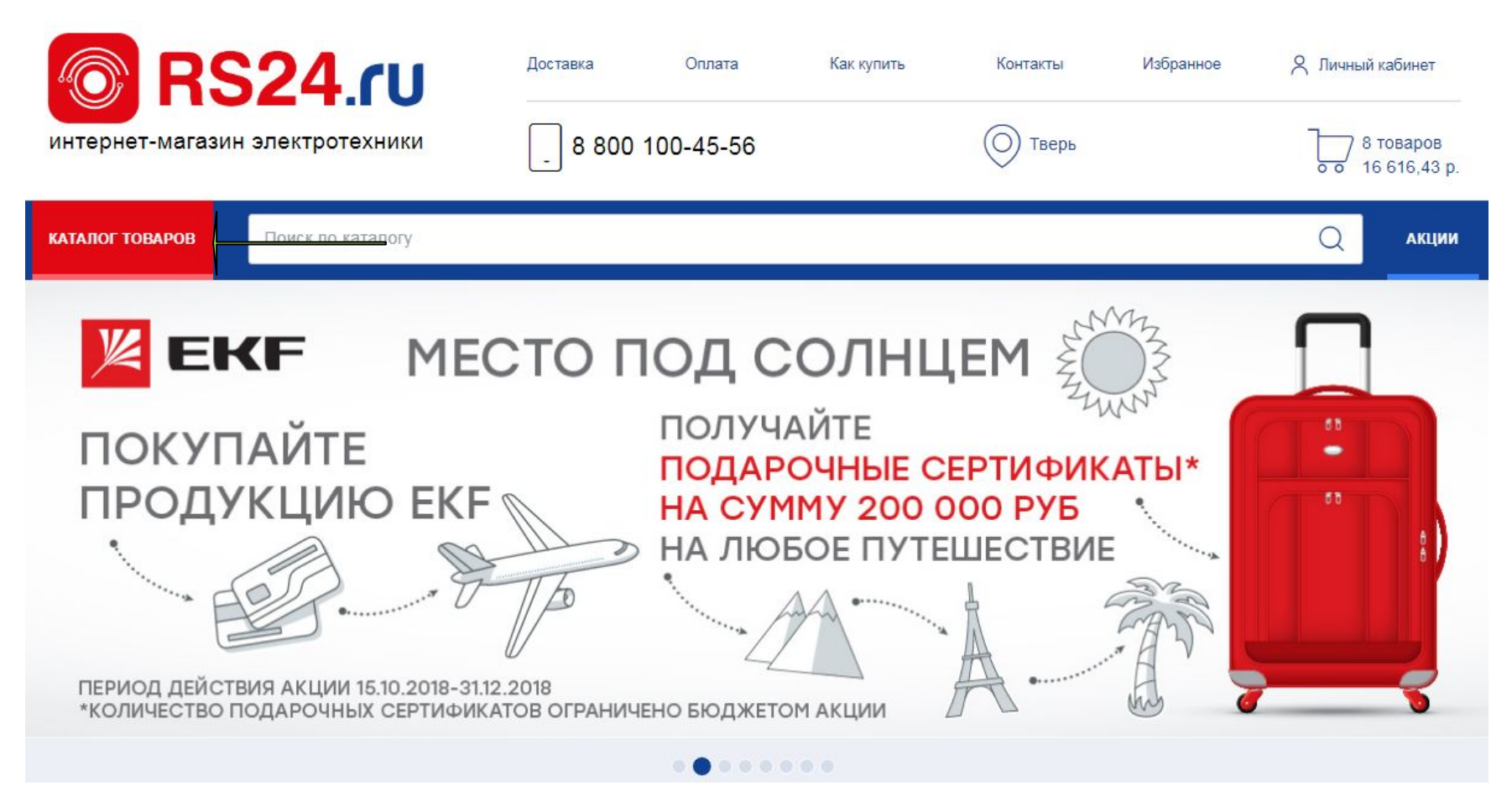

**Для поиска товаров по группам ETIM нажмите на кнопку «Каталог товаров».**

**Fegime** 

*<b>C* RS24.ru

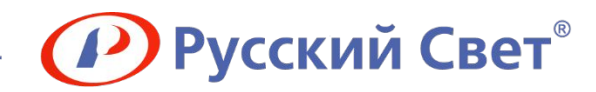

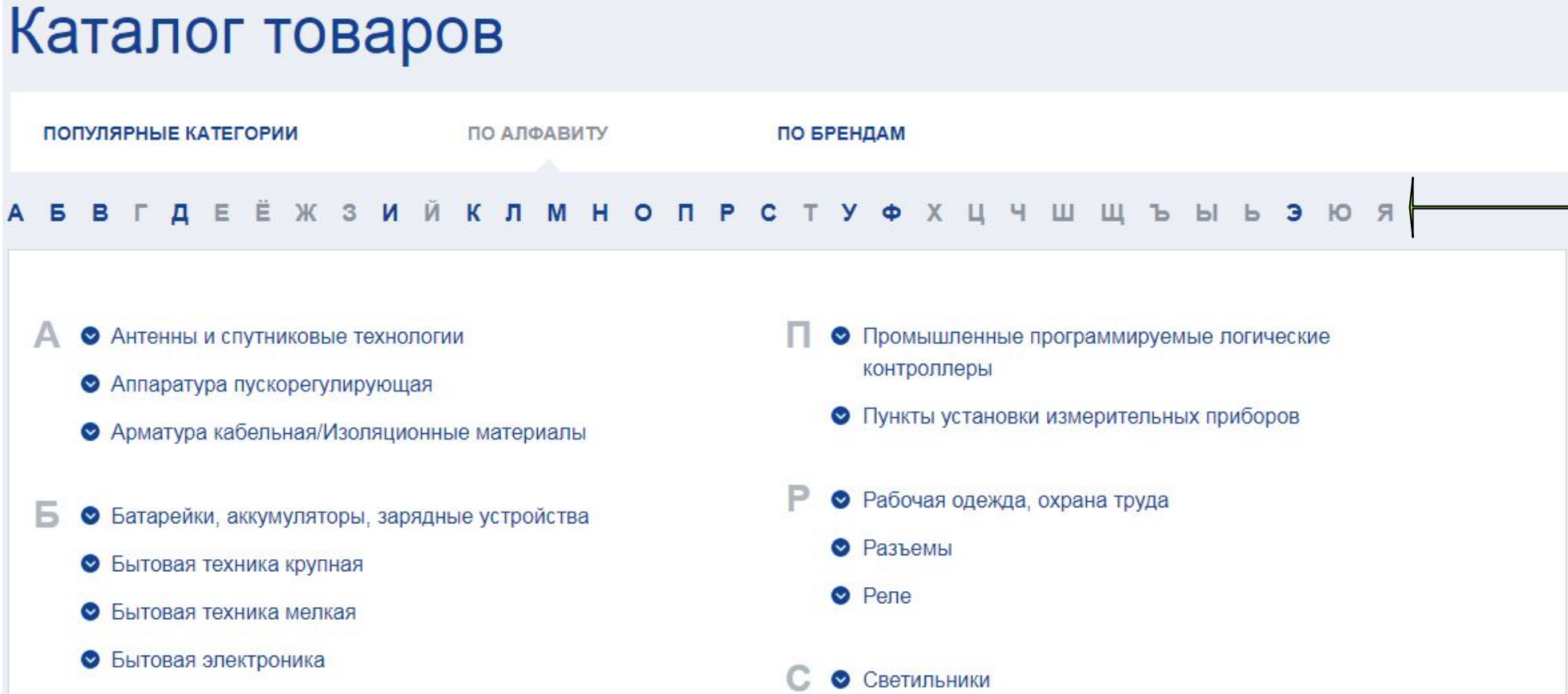

**При переходе в каталог Вы попадете на 15 наиболее популярных категорий. Также в каталоге можно искать по названиям категорий или брендам. Для удобства на навигационной панели можете выбрать букву, с которой начинается категория или бренд, и нажать ее. После нажатия Вы переместитесь в ту часть страницы, где представлены все возможные варианты.**

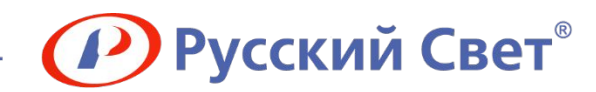

## Каталог товаров

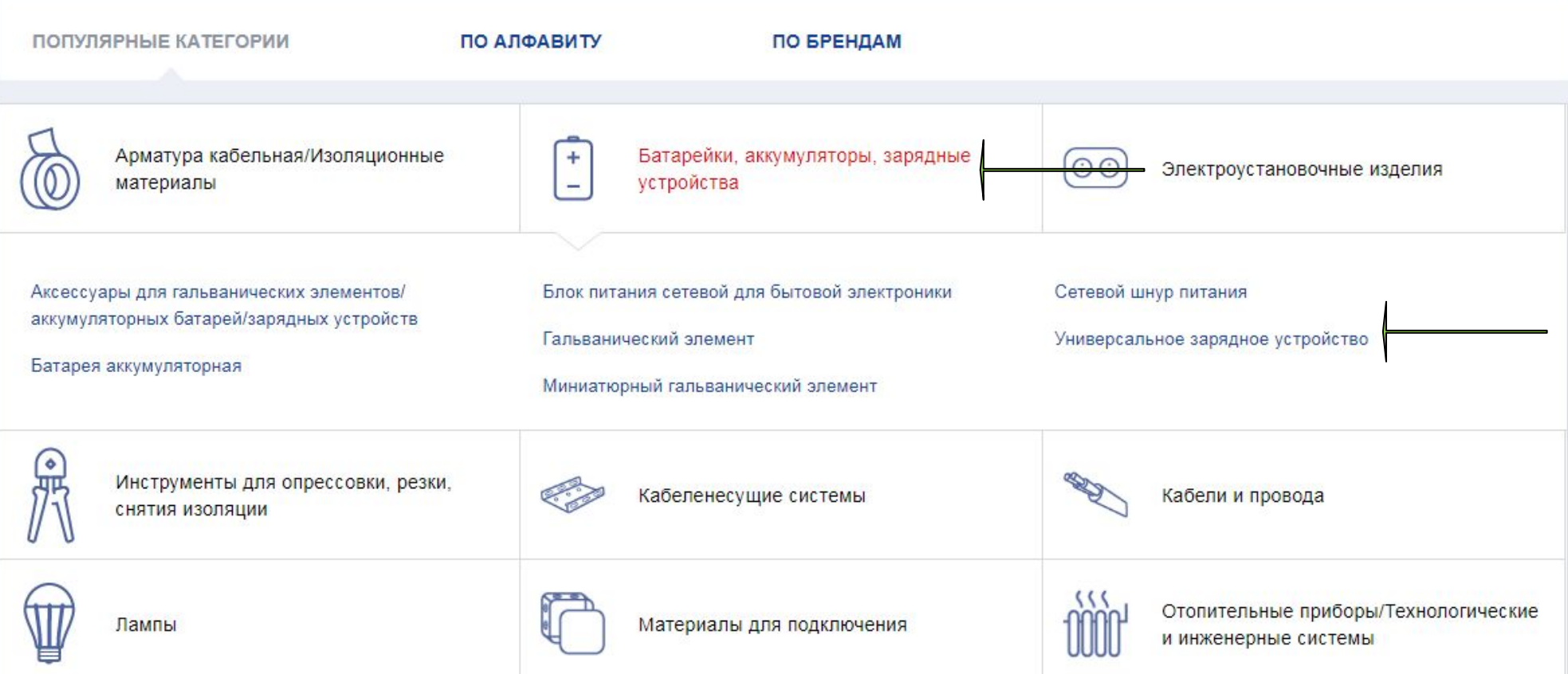

**При первом нажатии на категорию I уровня Вам становится доступным полный перечень категорий II уровня. При повторном нажатии Вы переходите на страницу, где представлен полный ассортимент категории I уровня. При нажатии на категорию II уровня Вам становится доступным соответствующий перечень товаров.**

**Fegime** *<b>ORS24.ru* 

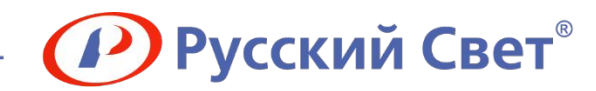

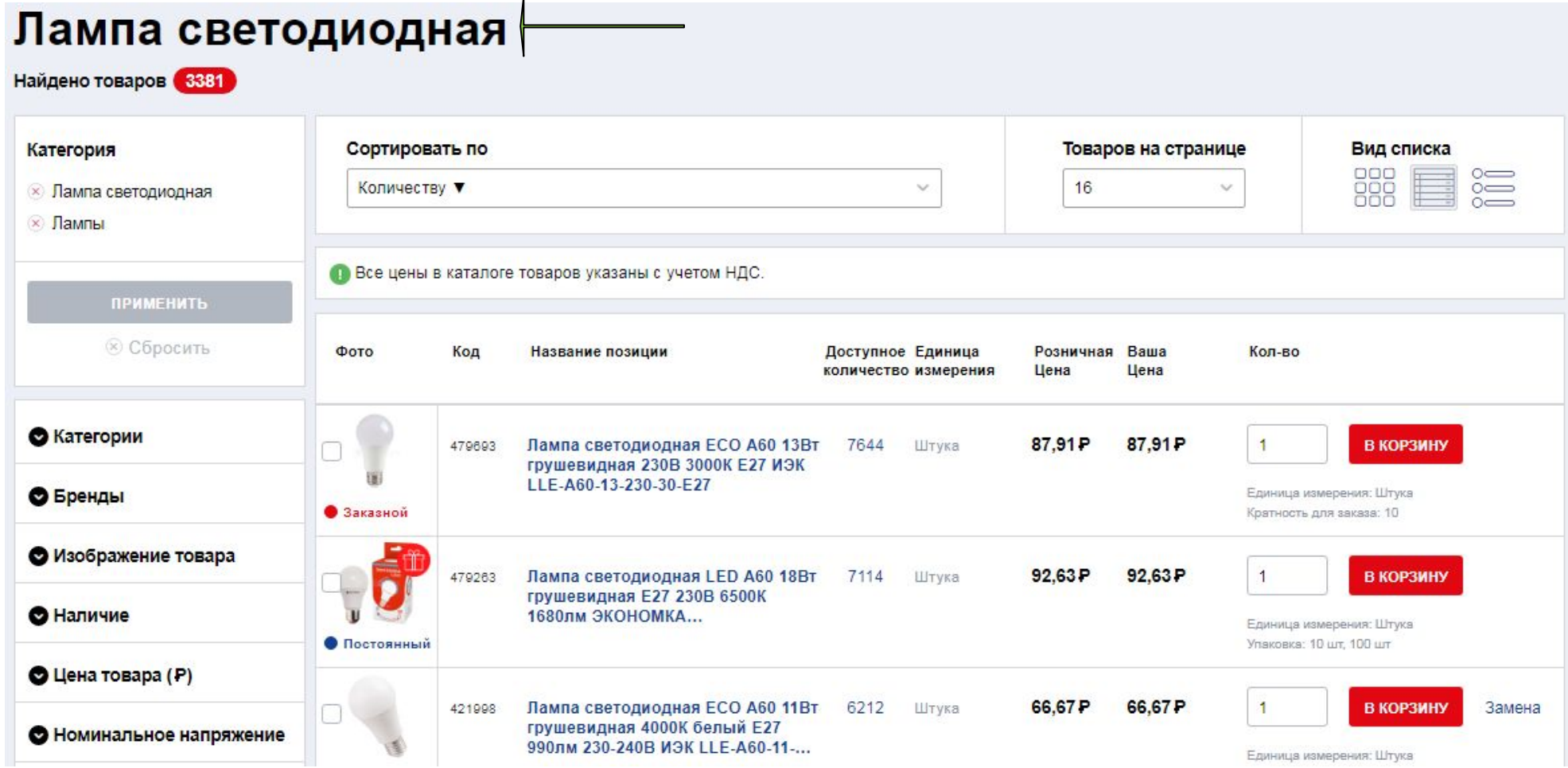

**Чтобы увидеть максимально полное количество фильтров для какой-либо группы товаров, Вам необходимо выбирать категории II уровня (напр. одной из категорий II уровня, относящихся к категории I уровня «Лампы», является «Лампа светодиодная»).**

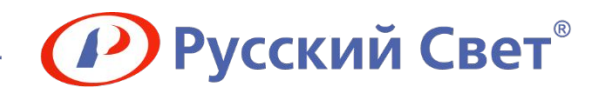

# **Личный кабинет**

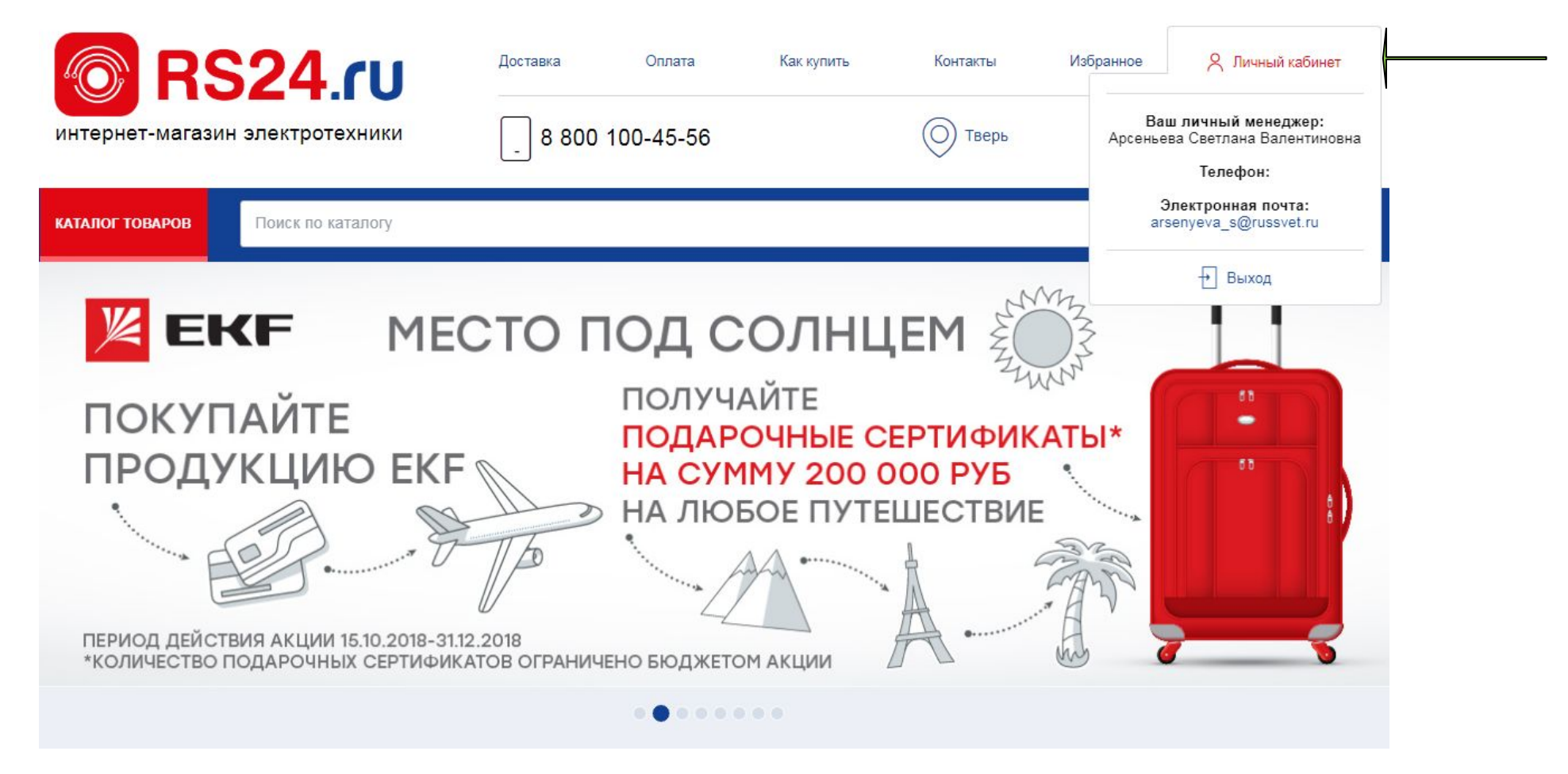

**После авторизации при наведении на слово «Личный кабинет» во всплывающем окне отображаются контакты Вашего личного менеджера. Нажмите кнопку «Личный кабинет» и Вы попадете в раздел, где Вам будут доступны различные сервисы интернет-магазина.**

**Fegime RS24.ru** 

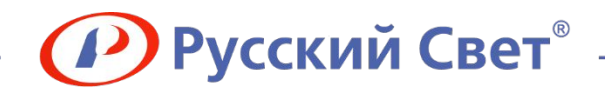

# **Личные данные**

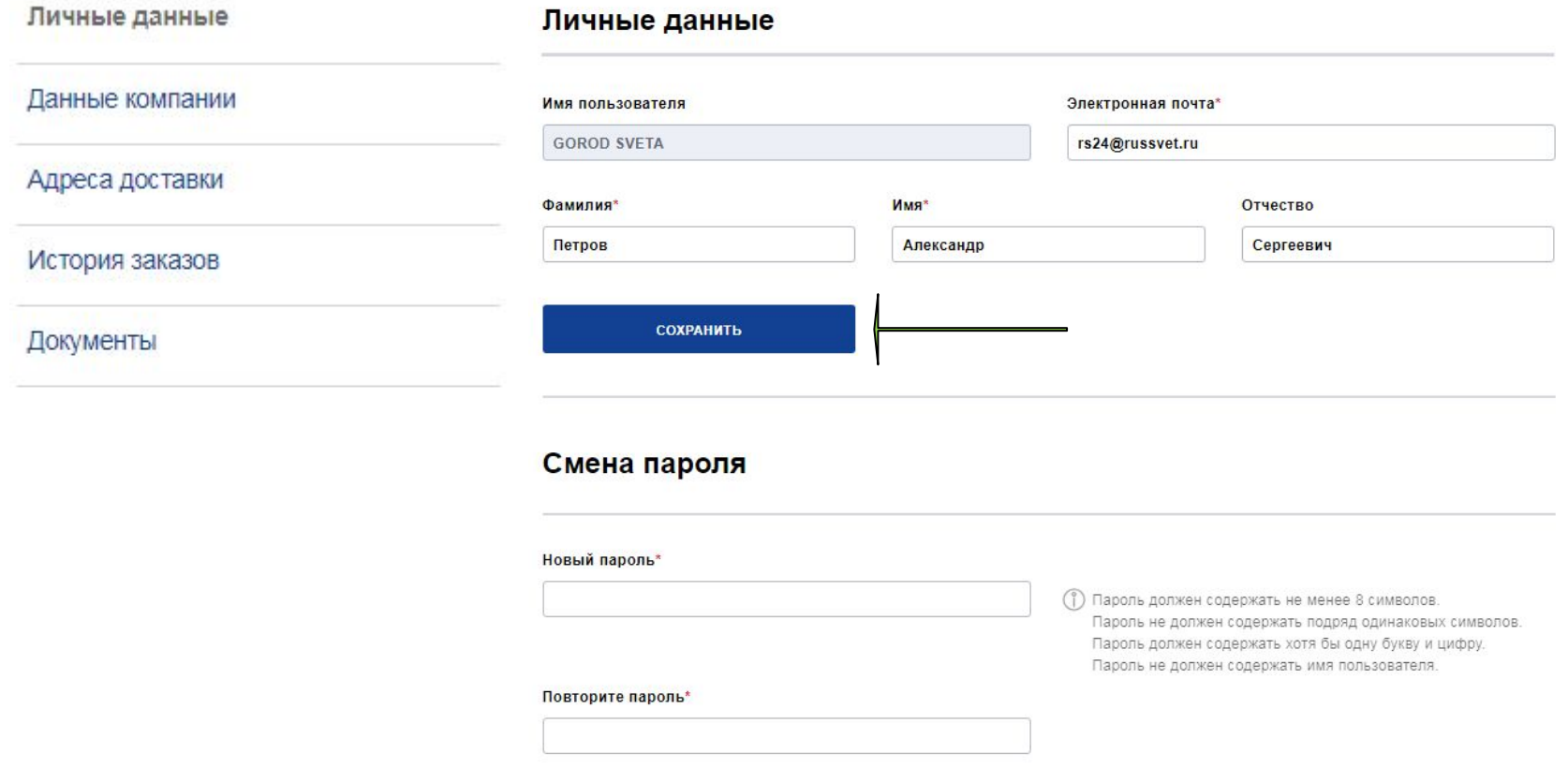

**В личном кабинете Вы имеете возможность изменить пароль и свои личные данные, кроме логина (необходимо обратиться к менеджеру). Также в личном кабинете Вы можете перейти в любой из разделов.** 

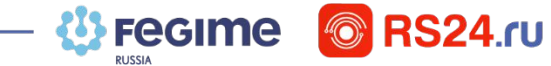

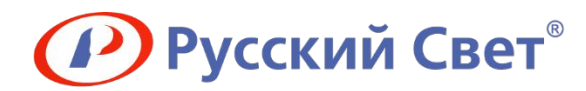

# **История заказов**

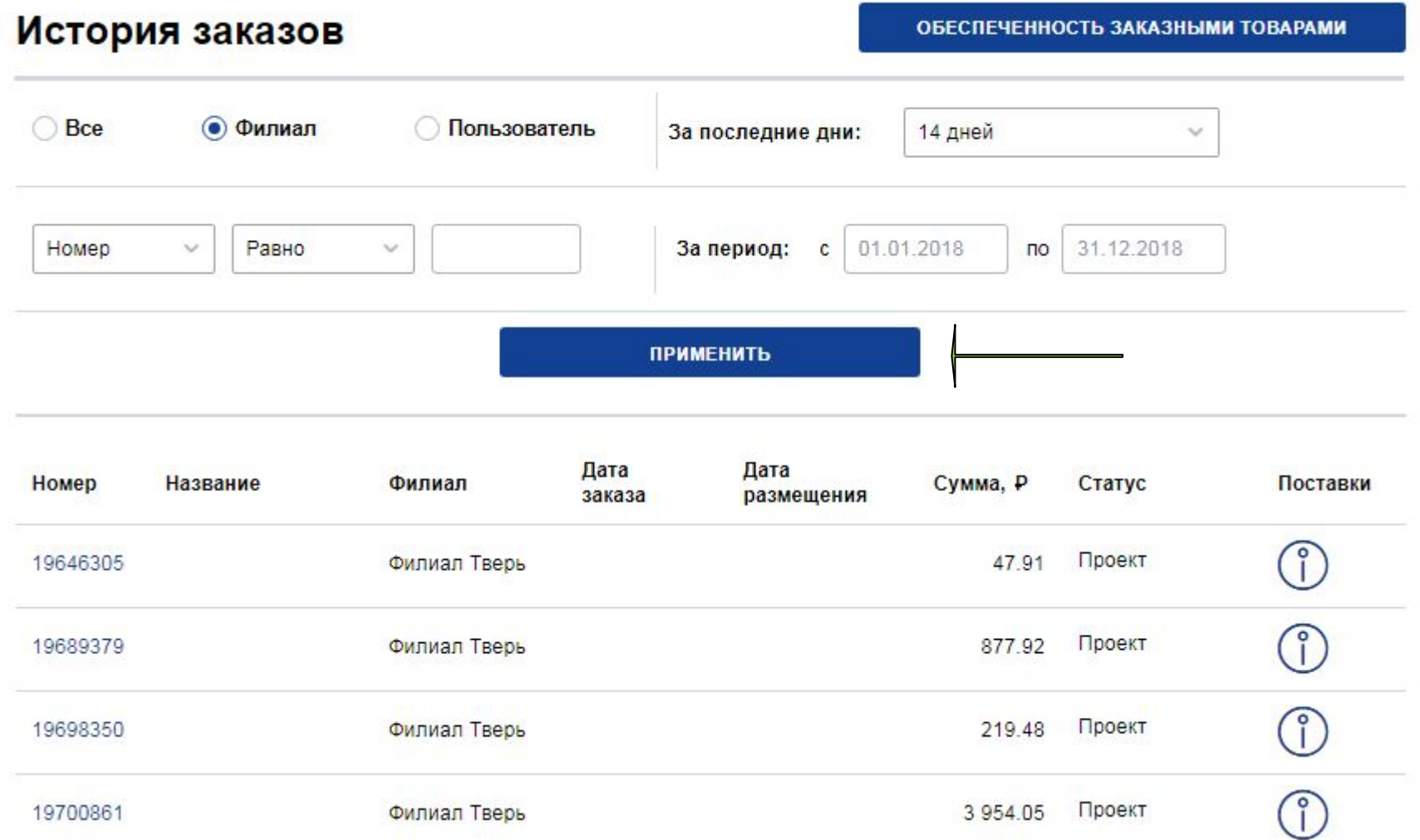

**В разделе «История заказов» отображаются все заказы за всю историю сотрудничества. Для поиска заказов укажите период или конкретное значение. Для просмотра детализации нажмите на номер заказа.**

**Fegime & RS24.ru** 

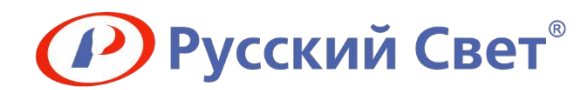

# **История заказов**

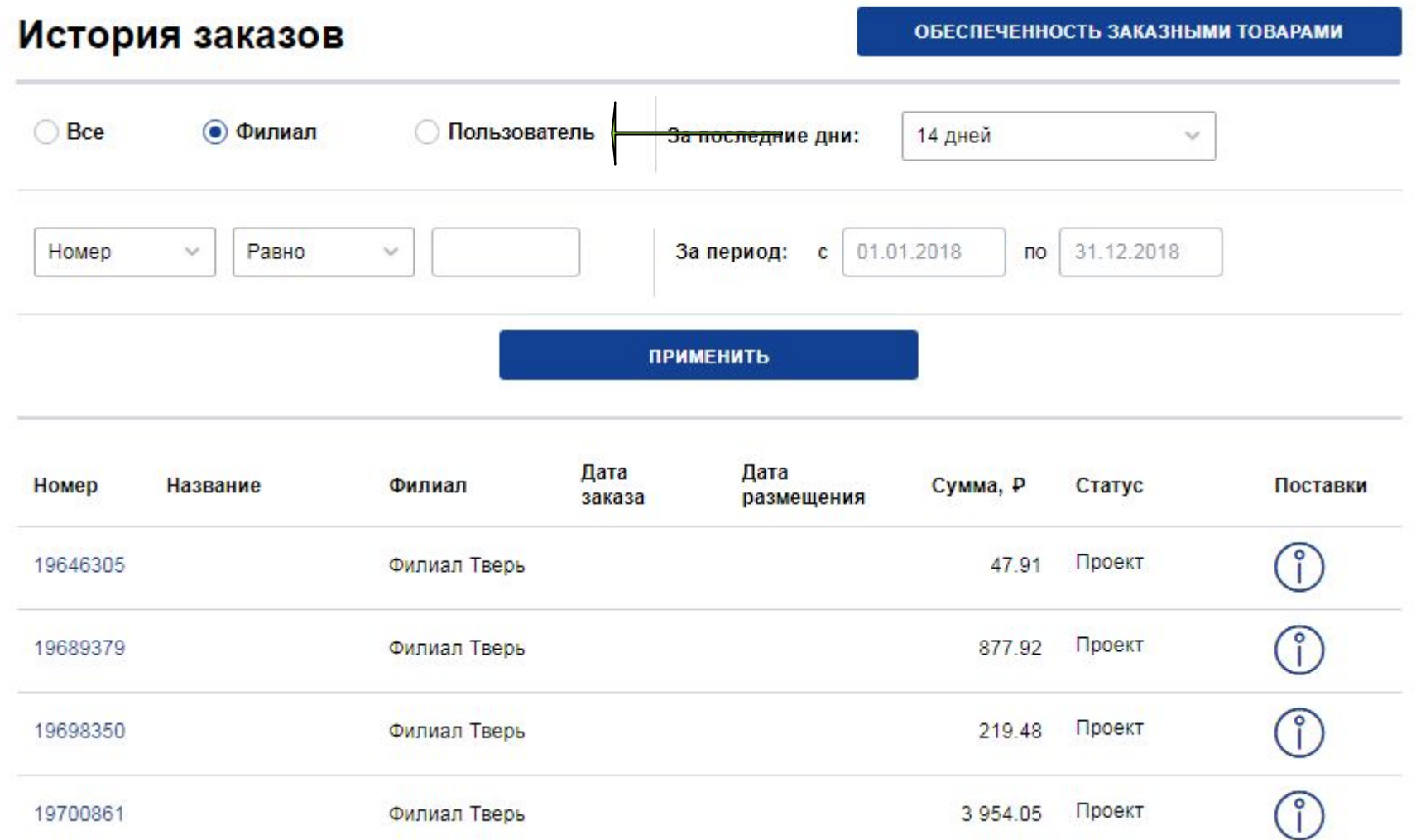

**Если Ваша компания имеет несколько учетных записей (несколько сотрудников работают в RS24), Вы можете отфильтровать все заказы, относящиеся только к Вашему логину.**

**Fegime & RS24.ru** 

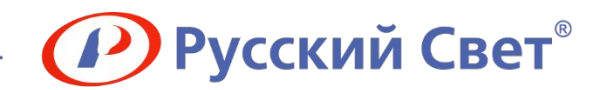

 $\vee$ 

# **Заказ**

Сведения о заказе

Счет на оплату

СФОРМИРОВАТЬ

■ Добавить выбранное в корзину

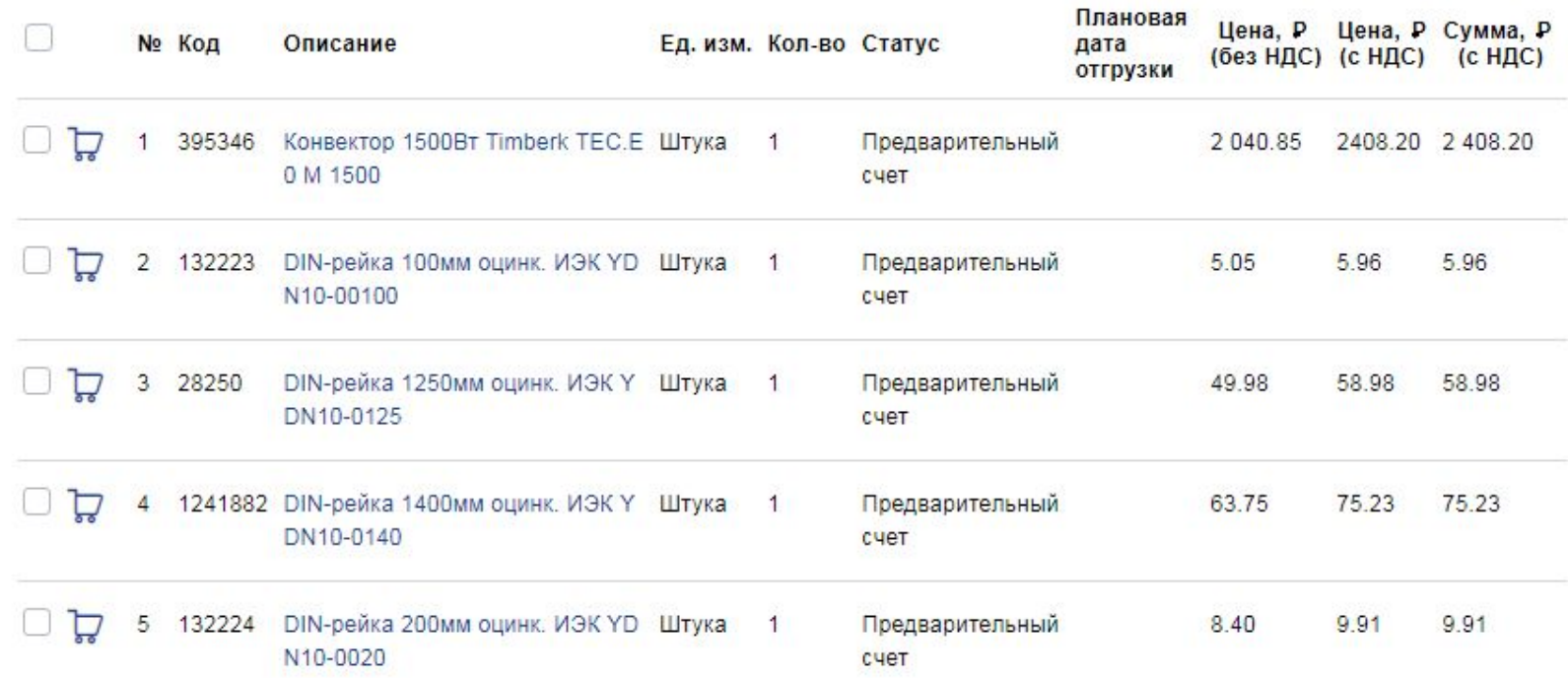

**В форме «Сведения о заказе» доступна информация о позициях, их количестве и цене.** 

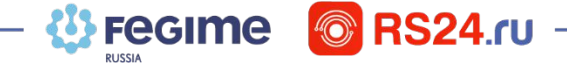

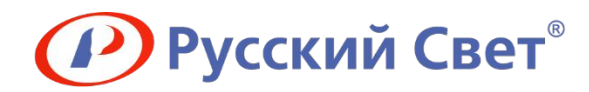

 $\vee$ 

# **Счет на оплату**

Сведения о заказе

Счет на оплату

СФОРМИРОВАТЬ

□ Добавить выбранное в корзину

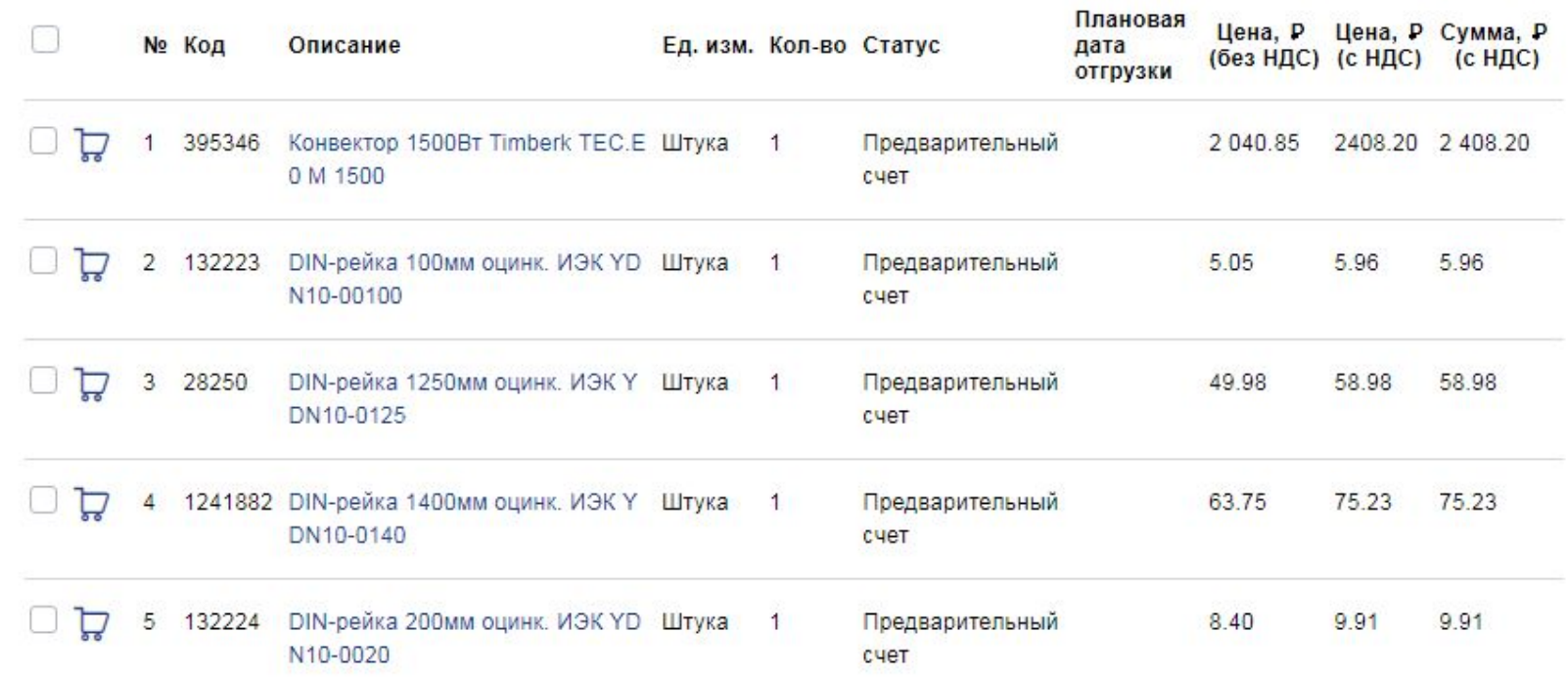

**В форме «Сведения о заказе» Вы можете сформировать счет на оплату, сохранив на компьютер или отправив на e-mail. По данному счету можно оплатить заказ, не дожидаясь выставления счета менеджером, тем самым сэкономив время.**

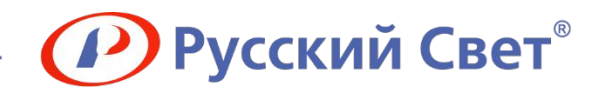

# **Сертификаты к заказу**

Сведения о заказе

Перечень сертификатов по заказу

СФОРМИРОВАТЬ

■ Добавить выбранное в корзину

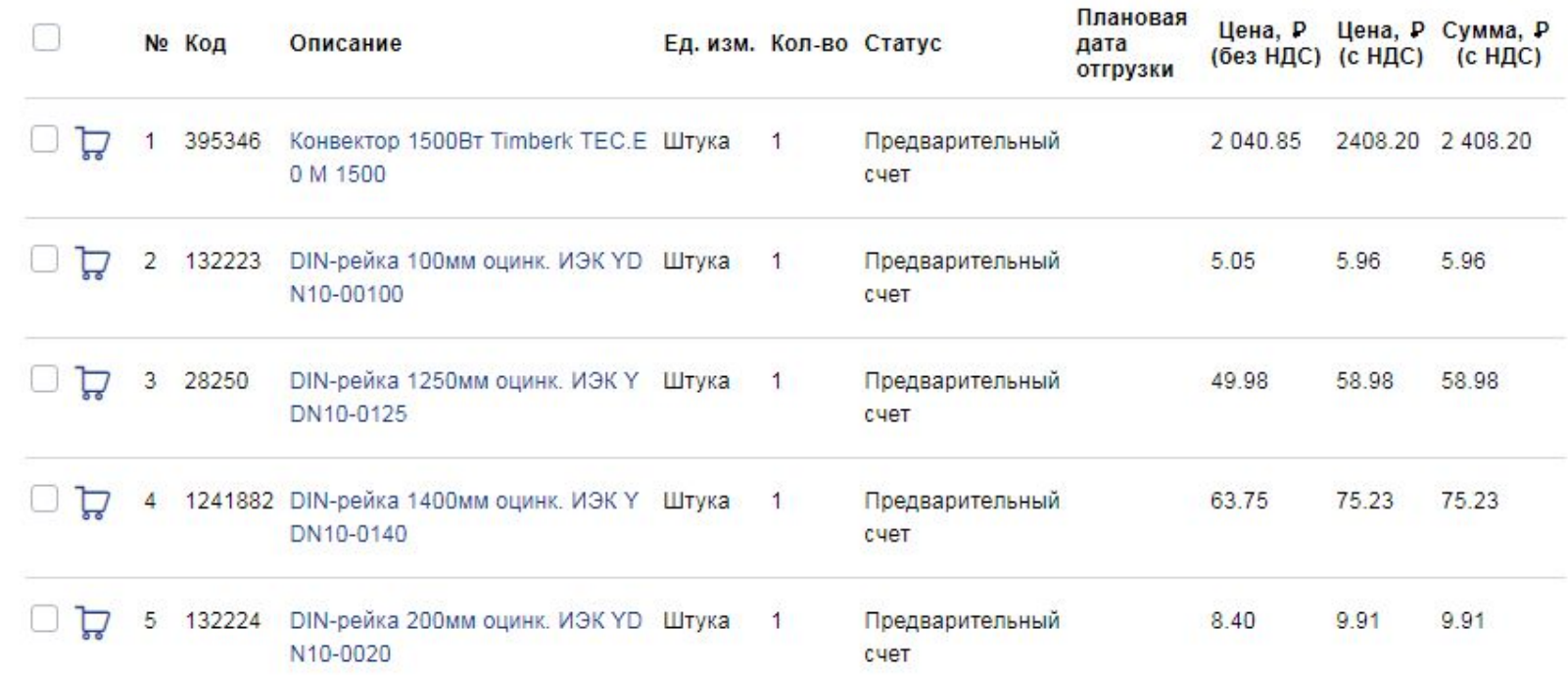

**В форме «Сведения о заказе» Вы можете сформировать перечень всех сертификатов к позициям в данном конкретном заказе, сохранив его на компьютер или отправив на e-mail.**

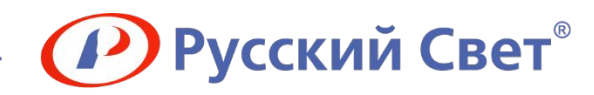

# **Сертификаты к позиции**

## Описание товара

Светодиодный светильник СПБ-Т5 от IN HOME - это готовое решение для подсветки шкафов и любых зон, где требуется дополнительное освещение, в том числе и на кухне.

Светильники СПБ-Т5 соединяются между собой гибкими и жёсткими способом коннекторами, которые идут в комплекте, образуя единую светодиодную подсветку. Но и отдельно расположенные светильники длиной 1200 мм отлично справятся со своей функцией. Расположенный на корпусе выключатель поможет удобно управлять светильником-подсветкой, включая его тогда, когда это необходимо.

Светодиодный СПБ-Т5 - это не только эффективная замена люминесцентных светильников ЛПБ. С ними можно реализовать идею декоративной и практичной подсветки в любом помещении. Равномерный белый свет 4000К в ярком потоке 1260 люменов, который генерирует светильник СПБ-Т5 мощностью 14 Вт, обеспечит освещённость всего пространства, на которое нацелен. А достаточная освещённость - это не только комфорт, но и безопасность, в том числе и для зрения.

Производитель: IN HOME.

## Документация

Сертификат ТС (PDF)

## Полезная информация

Все товары «IN HOME»

**Выгрузка сертификатов и другой информации по конкретной позиции доступна в блоке «Документация» на карточке товара.**

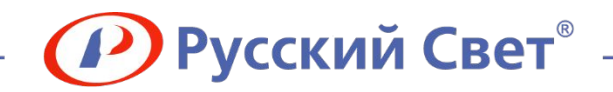

# **Дебиторская задолженность**

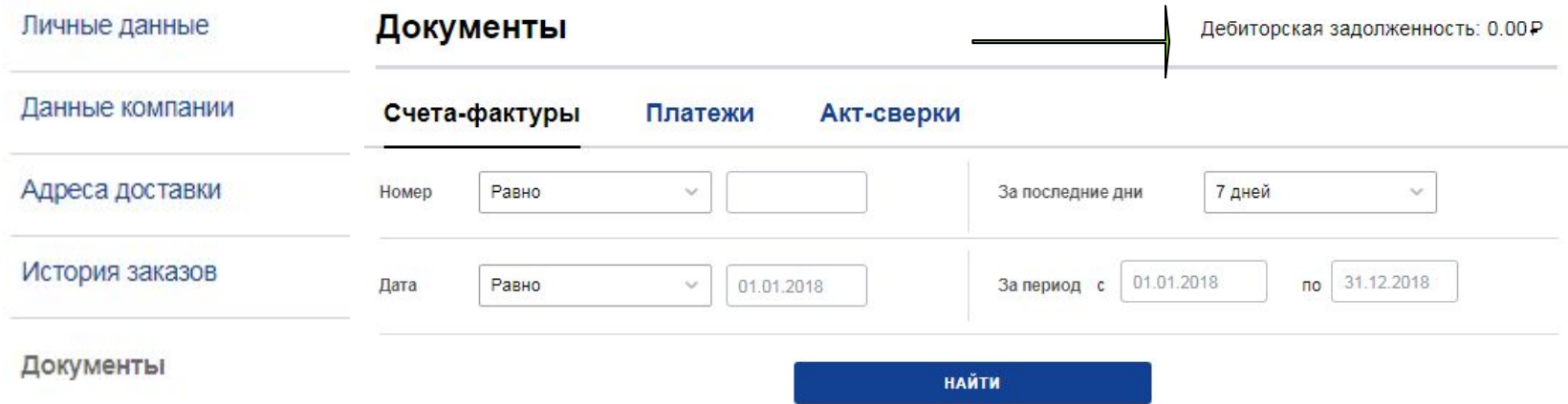

**В разделе «Документы» можно увидеть текущую дебиторскую задолженность по Вашему юридическому лицу.** 

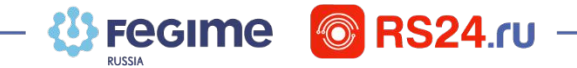

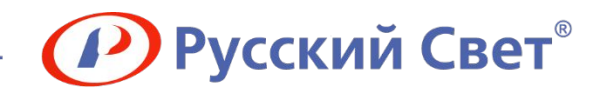

# **Акт сверки**

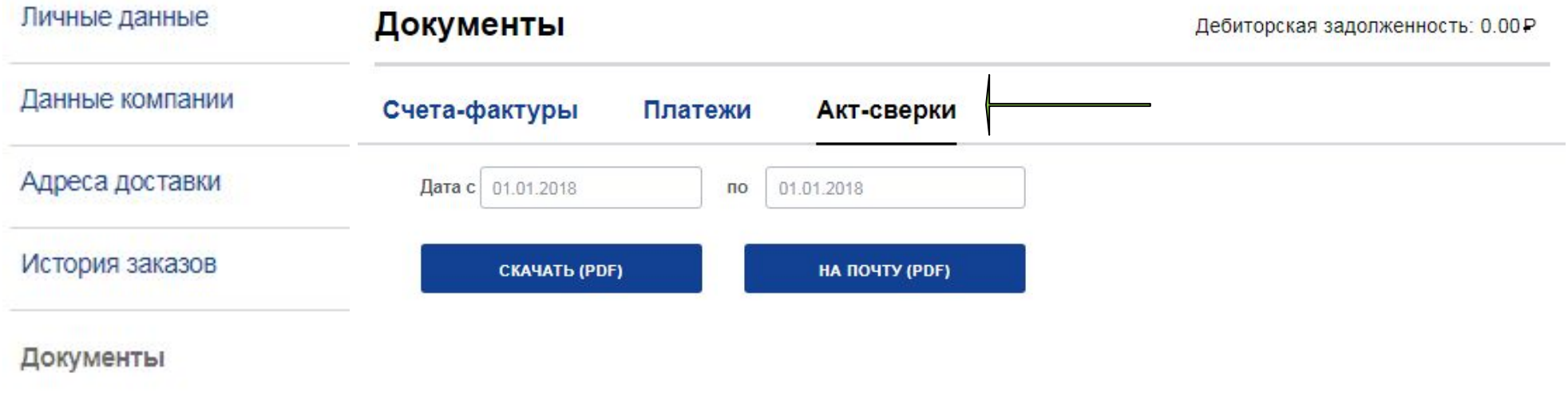

**В разделе «Документы» выберите подраздел «Акт-сверки» и получите детализированный отчет за любой интересующий Вас период.**

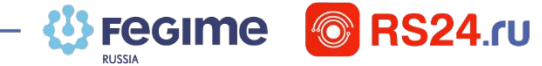

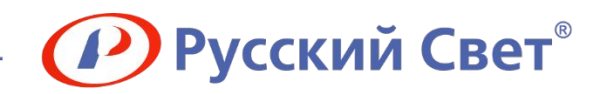

# **Счет-фактуры и платежи**

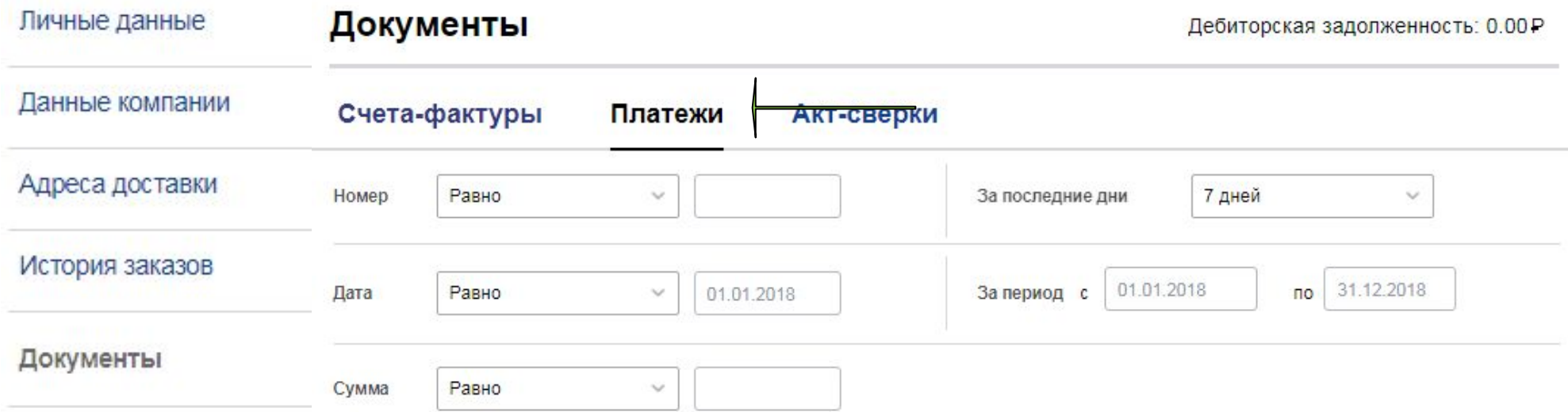

**В разделе «Документы» выберите подразделы «Счета-фактуры» или «Платежи» и загрузите финансовые документы за всю историю сотрудничества. Поиск документов можно осуществить, указав период или конкретное значение. Чтобы посмотреть детализацию – необходимо нажать на номер конкретного документа.**

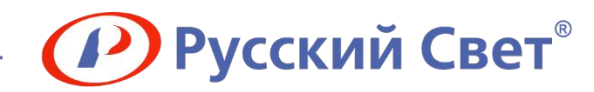

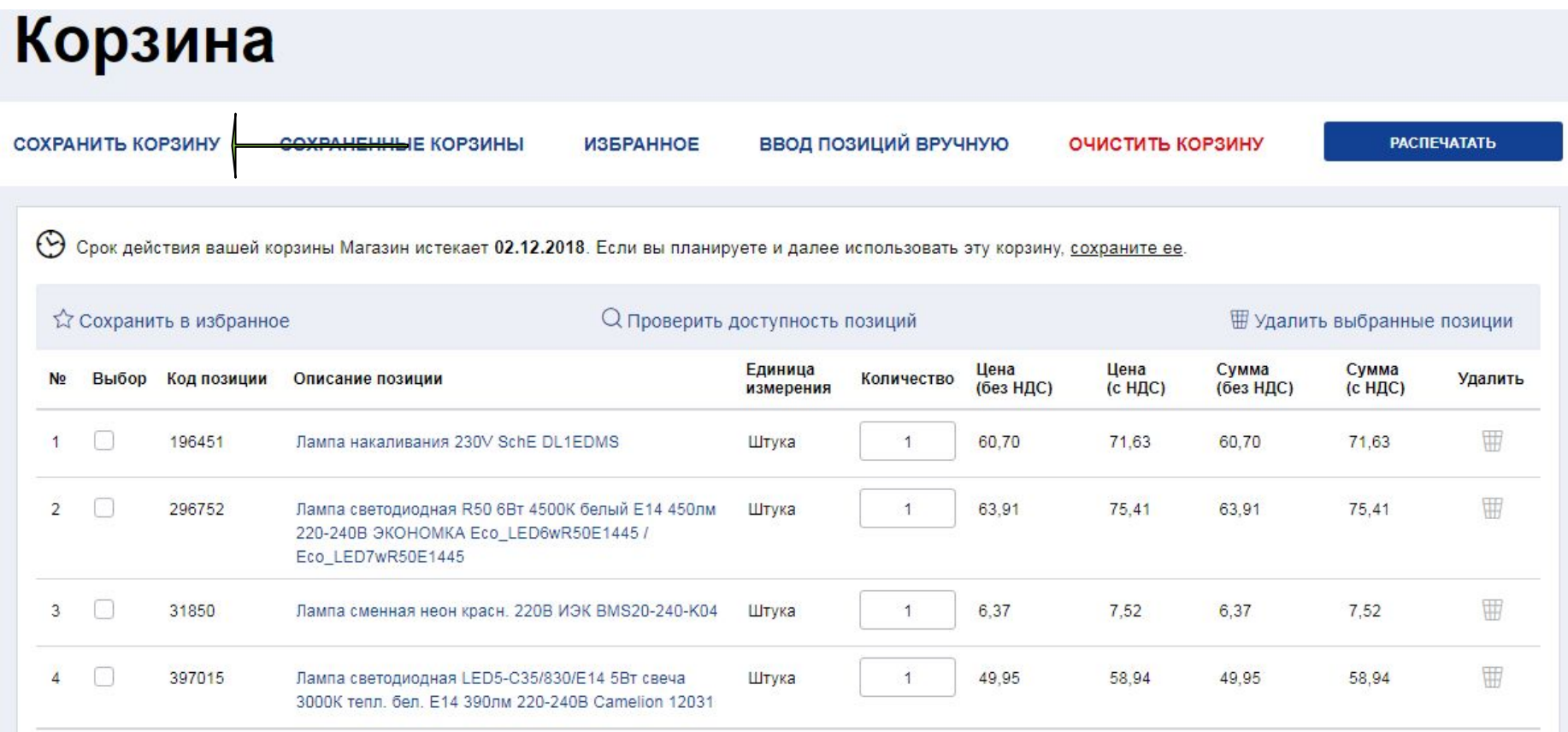

**Если Вы регулярно заказываете один и тот же перечень (или незначительно меняете его), для удобства Вы можете сохранить данную корзину однажды, чтобы в дальнейшем размещать заказ уже из готового списка товаров.** 

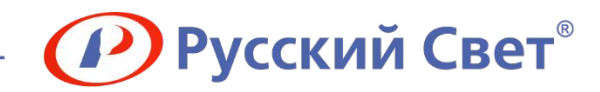

## Сохранить корзину

• Новая корзина

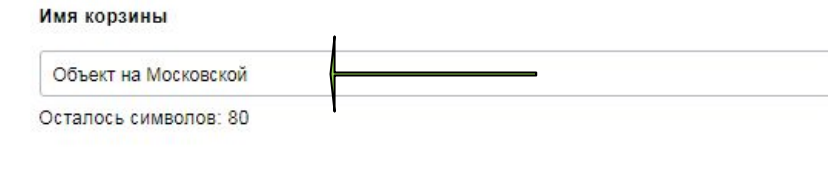

Добавить в существующую корзину

**После нажатия на кнопку «Сохранить корзину» Вам необходимо присвоить имя корзине. Имя можно присвоить по любому критерию, который позволит Вам в дальнейшем с легкостью вспомнить предназначение и наполнение корзины (напр. время, локация, заказчик и другие).**

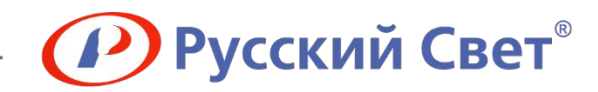

## Сохраненные корзины

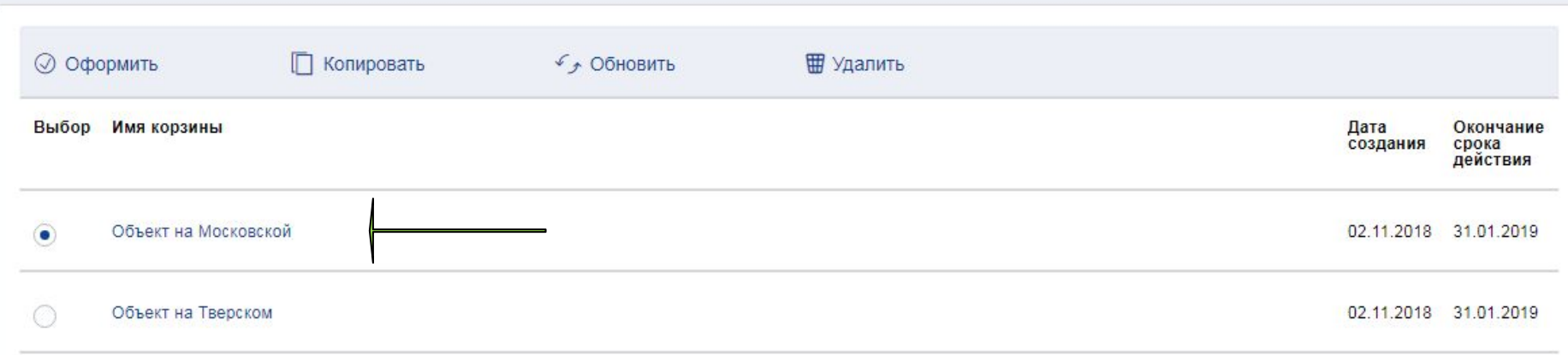

**Данная корзина с присвоенным именем отобразится в списке сохранённых корзин. Данный список можно просмотреть в любое время из корзины интернет-магазина (после авторизации).**

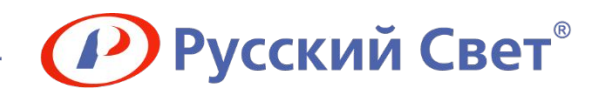

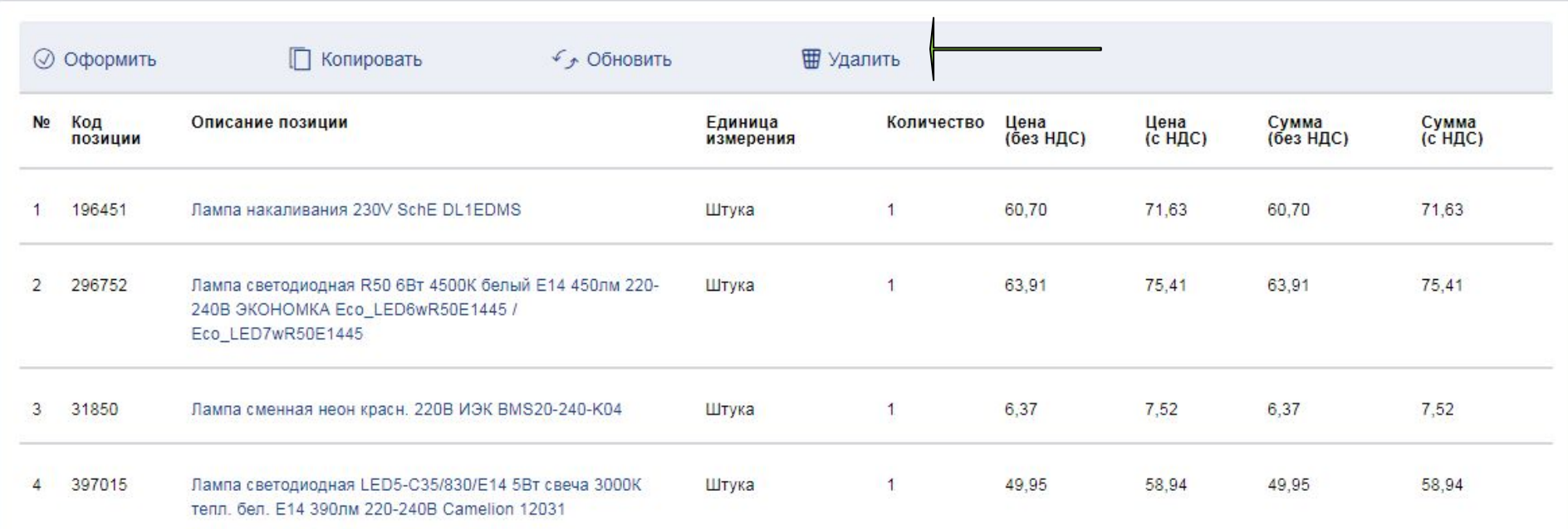

**Для оформления заказа в неизменном виде (по количеству и наименованиям) – нажмите «Оформить». Если в заказ необходимо внести изменения – нажмите «Обновить» и, перейдя в текущую корзину, отредактируйте его по количеству и/или наименованиям. ВНИМАНИЕ! Сохраненная корзина, из которой оформлен заказ, удаляется автоматически. Чтобы воспользоваться данной корзиной в следующий раз, перед редактированием или оформлением – сделайте копию данной корзины, нажав кнопку «Копировать».**

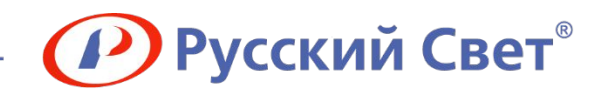

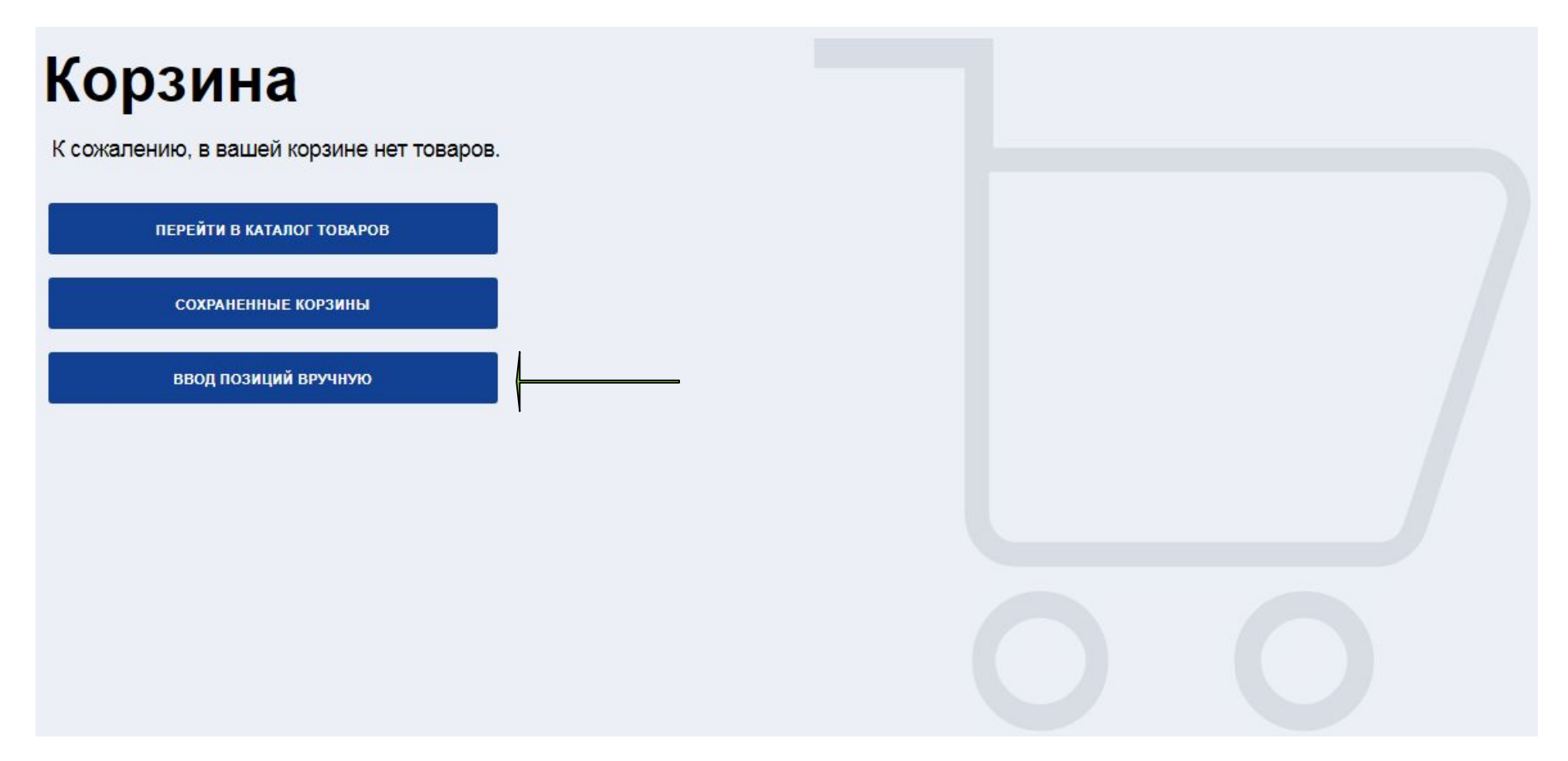

**В интернет-магазине доступно массовое добавление товаров списком при наличии такового. Для этого Вам необходимо перейти в корзину и нажать «Ввод позиций вручную».**

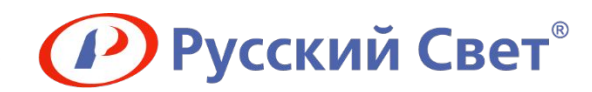

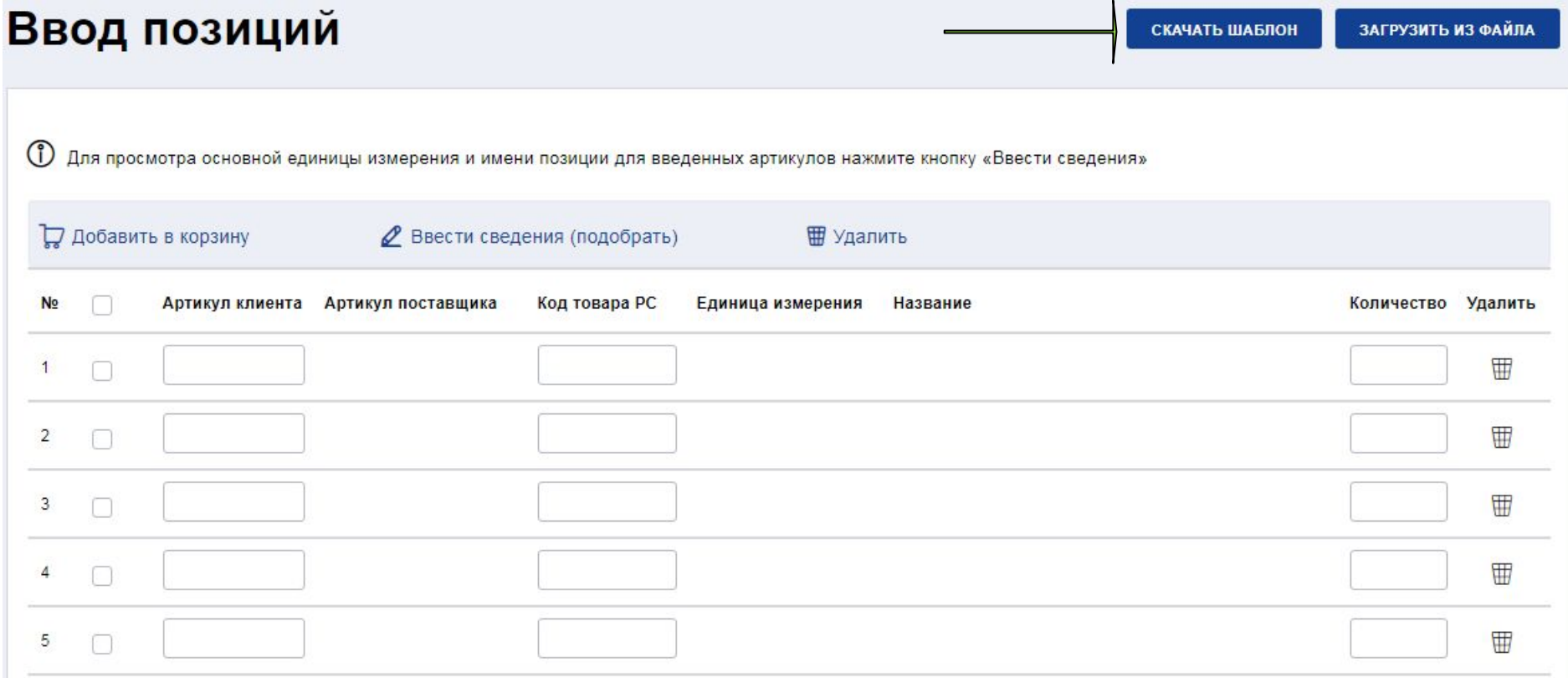

**Далее необходимо сохранить шаблон на компьютер, нажав на кнопку «Скачать шаблон», или воспользоваться ранее сохраненной версией.**

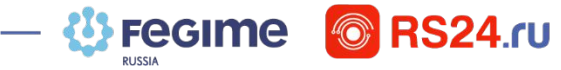

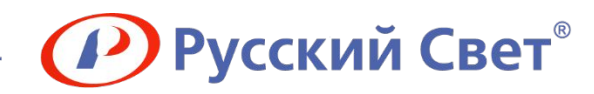

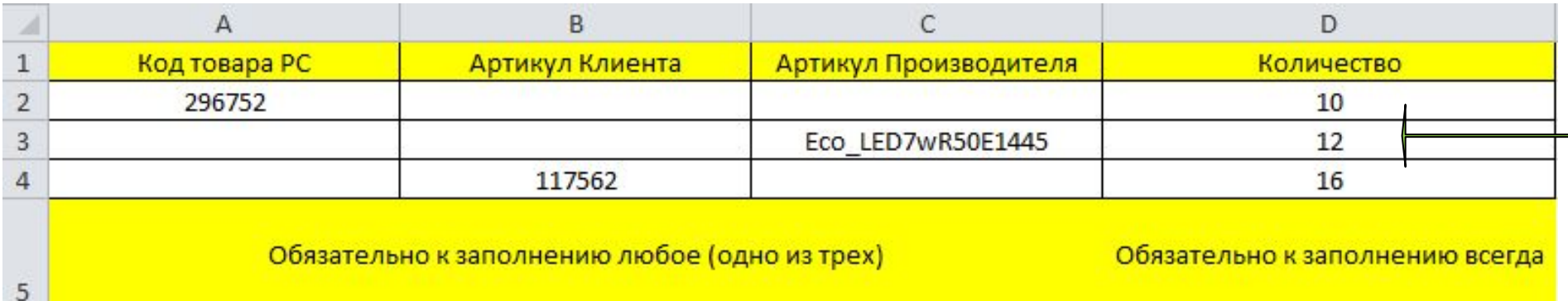

**Шаблон представляет из себя стандартную таблицу Excel, в которую можно вставить информацию о позициях из Вашего исходного файла (напр., выгрузив из Вашей системы). Максимальное количество строк за одну загрузку – 499. Допускается загрузка нескольких брендов одновременно. Для успешной загрузки должны быть заполнены минимум два столбца у каждой строки (столбец «Количество» ВСЕГДА и любой из трех остальных столбцов на выбор) в зависимости от того, какая информация у Вас имеется. ВНИМАНИЕ! При копировании обращайте внимание на объединенные ячейки в исходном файле. В загружаемом шаблоне вся Ваша информация должна располагаться исключительно в столбцах АВСD и строках 1-500.**

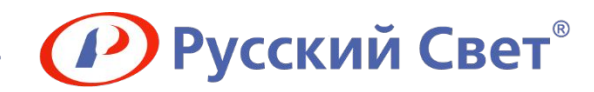

## Предупреждение

Убедитесь, что для загрузки выбран файл в формате .XLS и максимальное число строк не превышает 500.

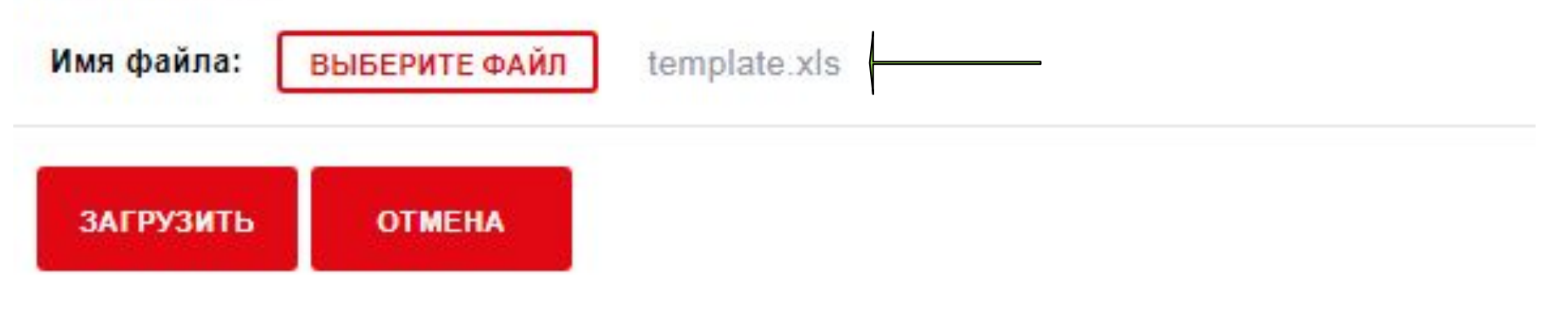

**Далее в корзине нажмите кнопку «Загрузить из файла» и выберите заполненный файл, нажав «Загрузить». Загрузка позиций в корзину может занимать до 1 минуты. Строки, которые при загрузке были некорректно заполнены, выделяются красным цветом с указанием типа ошибки.**

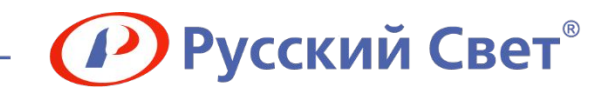

# RS24.rU **Присоединяйтесь!**

**E-mail dmalein@russvet.ru Phone +7 (4822) 32-83-14 доб. 1764**

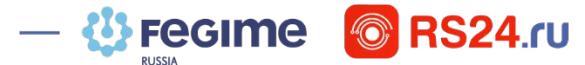